# **INTEGRA**

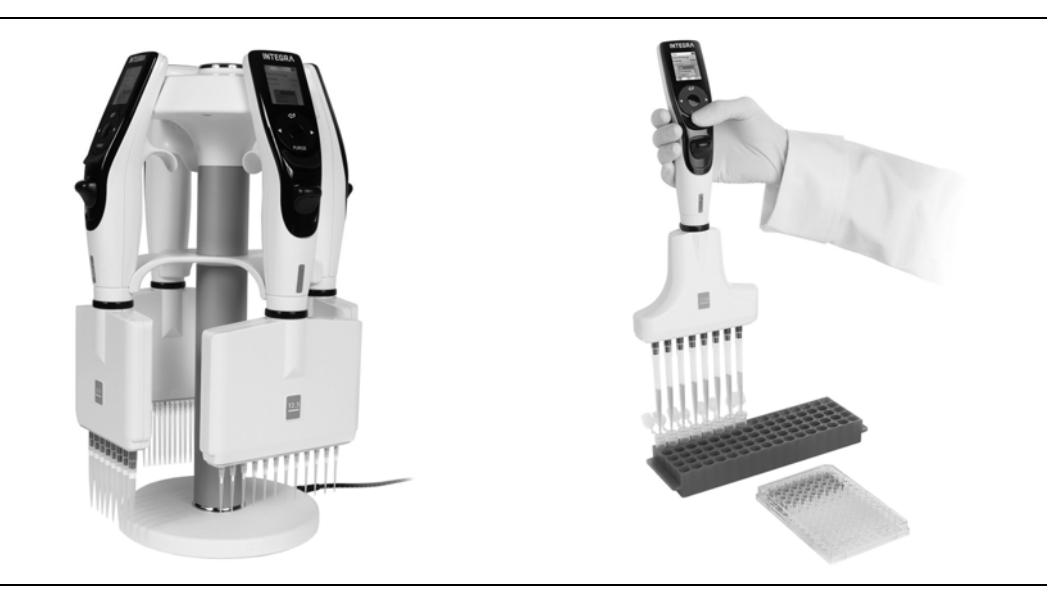

 **Pipetas electrónicas VIAFLO II** Manual de instrucciones

 **Pipetas con espacio ajustable entre las puntas VOYAGER II**

# **Declaration of conformity**  CE **INTEGRA Biosciences AG – 7205 Zizers, Switzerland**

declares on its own responsibility that the devices

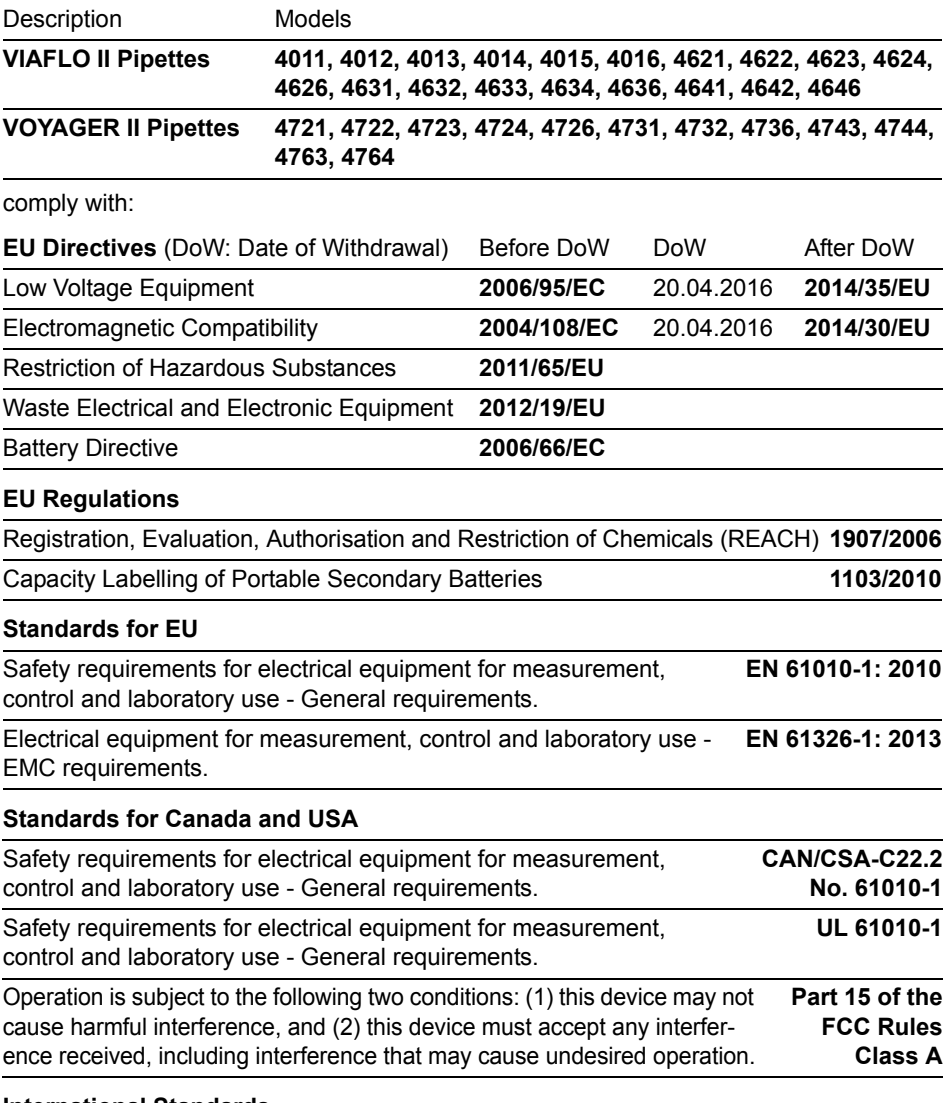

#### **International Standards**

Piston-operated volumetric apparatus - Part 2: Piston pipettes **ISO 8655-2**

Zizers, November 4, 2016

8 Marschez

Elmar Morscher CEO

V Neker

Thomas Neher Quality Manager

# **Índice de contenidos**

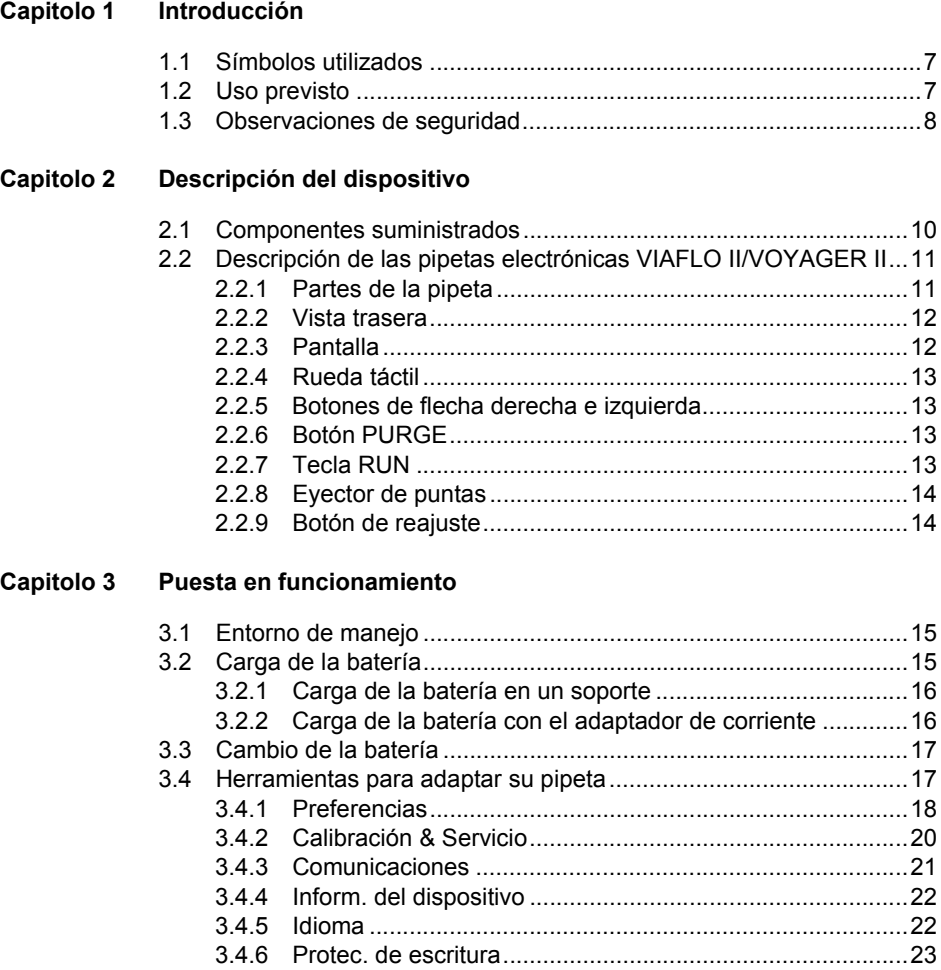

#### **[Capitolo 4 Manejo](#page-23-0)**

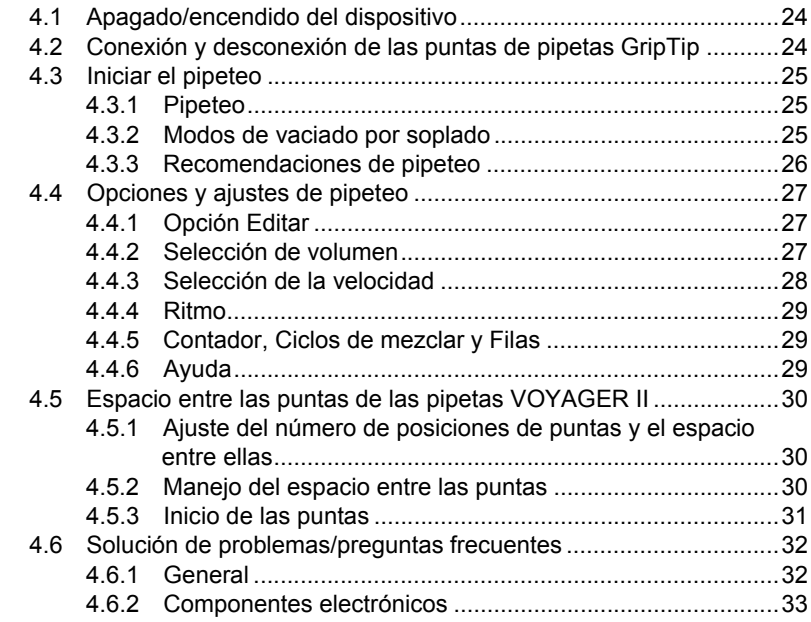

# **[Capitolo 5 Modos de pipeteo](#page-33-0)**

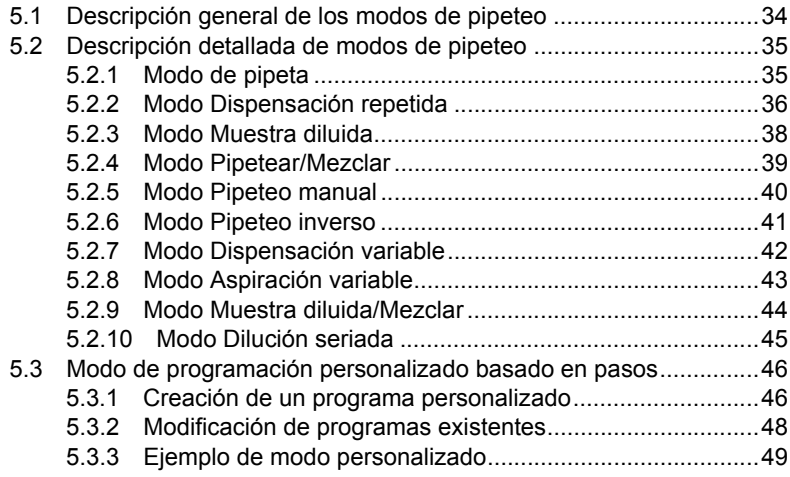

#### **[Capitolo 6 Conservación](#page-49-0)**

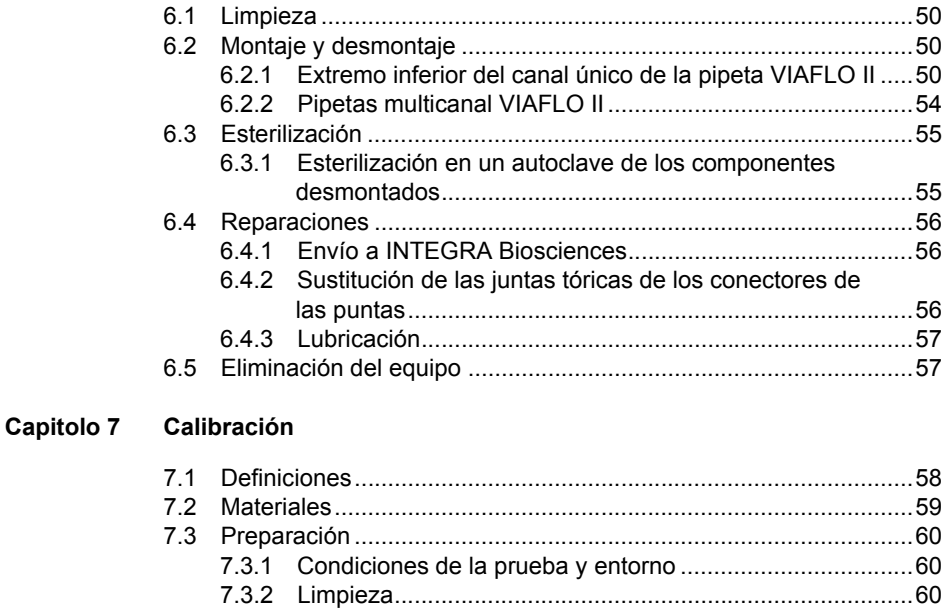

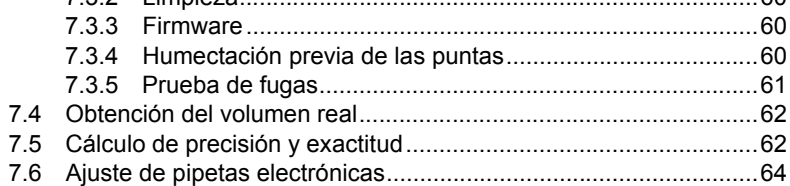

#### **[Capitolo 8 Datos técnicos](#page-65-0)**

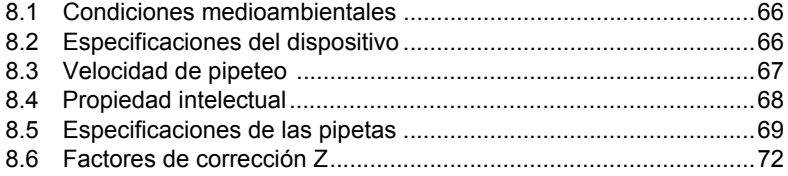

#### **[Capitolo 9 Accesorios](#page-72-0)**

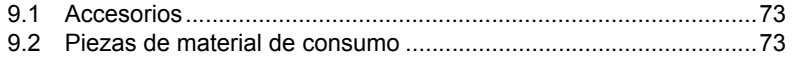

# **Pie editorial**

© 2017 INTEGRA Biosciences AG

Todos los derechos de esta documentación están reservados. En particular, los derechos sobre la reproducción, el procesamiento, la traducción y el formato de presentación son propiedad de INTEGRA Biosciences AG. No se puede reproducir de ninguna forma esta documentación, ni parte de ella, ni almacenarla ni procesarla en medios electrónicos ni distribuirla de ningún modo sin el consentimiento por escrito de INTEGRA Biosciences AG.

Este manual de instrucciones tiene el número de referencia 161950 y el número de versión V07. Esto se aplica a fecha (consulte Herramientas - Inform. del dispositivo):

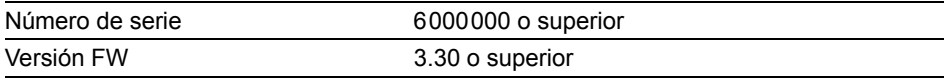

de pipetas electrónicas VIAFLO II/VOYAGER II hasta que se publique una revisión más reciente.

VIAFLO, VOYAGER, VIALINK y GripTip son marcas comerciales registradas de INTEGRA Holding (Suiza).

#### **Fabricante**

**INTEGRA Biosciences AG** CH-7205 Zizers (Suiza) T +41 81 286 95 30 F +41 81 286 95 33 info@integra-biosciences.com [www.integra-biosciences.com](https://www.integra-biosciences.com/en)

#### **INTEGRA Biosciences Corp.**

Hudson, NH 03051 (EE. UU.) T +1 603 578 5800 F +1 603 577 5529

#### **Servicio al cliente**

Póngase en contacto con su representante local de INTEGRA Biosciences. Para el nombre y la dirección consulte [www.integra-biosciences.com.](https://www.integra-biosciences.com/en)

Para obtener más información y consultar el manual de instrucciones en otros idiomas, visite [www.integra-biosciences.com](https://www.integra-biosciences.com/en) o envíe su solicitud a info@integra-biosciences.com.

# <span id="page-6-0"></span>**1 Introducción**

Este manual de instrucciones contiene toda la información necesaria para poner en funcionamiento, manejar y conservar el sistema de pipetas electrónicas VIAFLO II/ VOYAGER II. Este capítulo describe los símbolos que se utilizan en este manual de instrucciones, informa sobre el uso previsto de las pipetas y recoge instrucciones generales sobre seguridad.

# <span id="page-6-1"></span>**1.1 Símbolos utilizados**

Este manual de instrucciones advierte específicamente sobre riesgos colaterales con los siguientes símbolos:

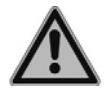

#### *ADVERTENCIA*

*Este símbolo de seguridad advierte de riesgos que pueden provocar lesiones. También indica riesgos para el equipo, los materiales y el entorno. Es fundamental que tome las precauciones correspondientes.*

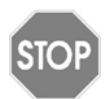

#### *ATENCIÓN*

*Este símbolo advierte de posibles daños materiales o pérdida de datos en un controlador con microprocesador. Siga las instrucciones.*

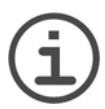

#### *NOTA*

*Con este símbolo se identifican notas importantes relacionadas con el manejo correcto del dispositivo, así como funciones que permiten ahorrar trabajo.*

# <span id="page-6-2"></span>**1.2 Uso previsto**

Este es un instrumento de laboratorio sólo para uso en investigación. Cualquier uso del instrumento en un entorno médico o en diagnóstico in vitro (IVD) es responsabilidad exclusiva del usuario.

Las pipetas electrónicas VIAFLO II/VOYAGER II se accionan mediante un motor de pasos y se controlan mediante un microprocesador. Se utilizan para aspirar y dispensar líquidos acuosos en un rango de volumen de 0,5 a 5000 µl usando puntas de pipeta GripTip. Además, las pipetas con espacio ajustable entre las puntas VOYAGER II permiten a los usuarios transferir varias muestras simultáneamente entre distintos instrumentos de laboratorio.

#### <span id="page-7-1"></span><span id="page-7-0"></span>**1.3 Observaciones de seguridad**

Las pipetas electrónicas VIAFLO II/VOYAGER II cumplen las normativas de seguridad aceptadas y ofrecen un funcionamiento seguro. Las pipetas solo deben manejarse si están en perfectas condiciones y respetando el manual de instrucciones presentes.

El dispositivo puede estar asociado a daños colaterales si se maneja de forma inadecuada o por parte de personal sin formación. Todas las personas encargadas de manejar las pipetas deben haber leído y comprendido este manual de instrucciones y, en especial, las observaciones de seguridad, o bien deben haber recibido instrucciones por parte de sus responsables, de forma que se garantice el manejo seguro del dispositivo.

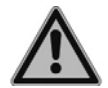

#### *ADVERTENCIA*

- Utilice únicamente una batería de ion de litio original de INTEGRA (ref. 4205) y un dispositivo de carga.
- *Las baterías de ion de litio pueden provocar un riesgo de seguridad. Recomendamos que cambie la batería después de 3 años de uso. Cambie también la batería si los intervalos de carga son inusualmente cortos o si la carga dura más de lo normal en completarse (4 horas o más). – Estos son indicadores de que la batería ha llegado al final de su ciclo de vida útil.*
- *La tecnología de ion de litio conlleva el riesgo de aluvión térmico y ruptura de la célula si la batería está dañada. No exponga la batería al calor (>60°C) y evite las tensiones mecánicas. Las baterías que están sujetas a descargas profundas pueden causar cortocircuitos internos, que pueden aumentar la tasa de descarga y el calentamiento durante la carga de la batería. Esto también puede provocar aluvión térmico y ruptura de la célula.*

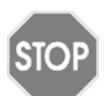

#### *ATENCIÓN*

*• Para ampliar la vida útil de la batería, se recomienda cargar la batería cada 2 meses si la pipeta no se utiliza regularmente. Si la pipeta no se utiliza durante más de 6 meses, desenchufe la batería.*

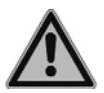

#### *ADVERTENCIA*

- *No utilice el sistema de pipetas electrónicas VIAFLO II/VOYAGER II cerca de materiales inflamables o en áreas explosivas. Asimismo, no pipetee líquidos altamente inflamables, como acetona o éter.*
- *Cuando trabaje con sustancias peligrosas, deberá cumplir con la hoja de datos de seguridad de los materiales (MSDS) y con todas las directrices de seguridad, como las relativas al uso de prendas de protección y gafas de seguridad.*

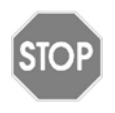

#### *ATENCIÓN*

- *No sumerja las pipetas electrónicas VIAFLO II/VOYAGER II en líquidos, ya que estos pueden dañar las piezas internas. Evite pipetear líquidos cuyos vapores podrían atacar a los materiales: PA (poliamida), POM (polioximetileno), FPM (caucho fluorado), NBR (caucho nitrilo), CR (cloropreno), silicona. Los vapores corrosivos también pueden dañar las partes metálicas del interior del dispositivo.*
- *No abra ni modifique el sistema de pipetas electrónicas VIAFLO II/ VOYAGER II de ninguna forma. Las reparaciones solo las deben efectuar INTEGRA Biosciences o un miembro del servicio postventa autorizado.*
- *Las piezas solo se pueden sustituir con piezas originales de INTEGRA Biosciences.*

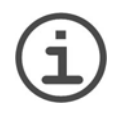

#### *NOTA*

*La exposición prolongada de las pipetas electrónicas VIAFLO II/VOYAGER II a la luz ultravioleta puede decolorar o amarillear el alojamiento de la pipeta. Sin embargo, esto no afectará al rendimiento del dispositivo de ningún modo.*

Con independencia de las observaciones de seguridad indicadas, se deben respetar las normas y directrices adicionales aplicables de asociaciones comerciales, autoridades sanitarias, servicios de inspección comercial, etc.

Visite nuestro sitio web [www.integra-biosciences.com](https://www.integra-biosciences.com/en) regularmente para conocer la información más actualizada sobre los productos químicos clasificados REACH que contienen nuestros productos.

# <span id="page-9-0"></span>**2 Descripción del dispositivo**

#### <span id="page-9-1"></span>**2.1 Componentes suministrados**

- Pipeta VIAFLO II o VOYAGER II
- Batería recargable (ubicada dentro de la pipeta, ion de litio, 3,7 V, 1050 mAh)
- Bolsa de juntas tóricas de repuesto (solo con los rangos de volumen de 300 μl y 1250 µl)
- Herramienta de extracción de juntas tóricas (solo dentro de los rangos de volumen de 300 μl y 1250 μl)
- Certificado de rendimiento

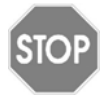

#### *ATENCIÓN*

*Compruebe que estén incluidos todos los componentes suministrados cuando retire el embalaje y verifique que no se haya producido ningún daño durante el transporte. No utilice el dispositivo si presenta algún daño. En ese caso, póngase en contacto con el distribuidor local.*

# <span id="page-10-0"></span>**2.2 Descripción de las pipetas electrónicas VIAFLO II/VOYAGER II**

#### <span id="page-10-1"></span>**2.2.1 Partes de la pipeta**

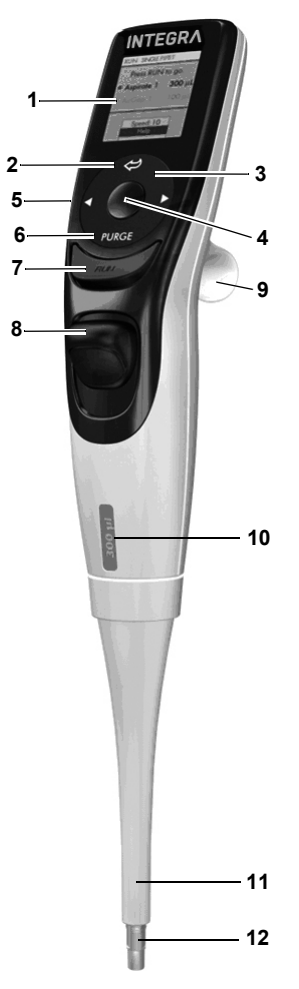

- <span id="page-10-7"></span>**Pantalla**
- **Botón de retroceso:** para navegar hacia atrás
- <span id="page-10-10"></span> **Rueda táctil:** girar para desplazarse y mover el cursor
- <span id="page-10-11"></span><span id="page-10-3"></span>**Botón OK**: para realizar una selección
- **Botones de flecha derecha e izquierda:** para realizar selecciones
- <span id="page-10-8"></span><span id="page-10-4"></span>**Botón PURGE** (Purgar)**:** para vaciar las puntas
- <span id="page-10-9"></span><span id="page-10-5"></span><span id="page-10-2"></span>**Tecla RUN** (Ejecutar)**:** para iniciar operaciones
- **Eyector de puntas**
- **Gancho para dedo:** facilita el manejo
- **Etiqueta de indicador de volumen:** el color coincide con el inserto de la caja de GripTip.
- **Funda del eyector**
- <span id="page-10-6"></span>**Conector de la punta**

#### <span id="page-11-0"></span>**2.2.2 Vista trasera**

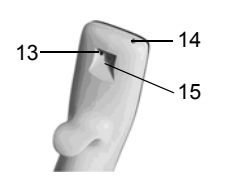

- <span id="page-11-4"></span><span id="page-11-2"></span>13 **Botón de reajuste**
- <span id="page-11-5"></span>14 **Conector de alimentación**
- 15 **Interfaz del soporte de carga**

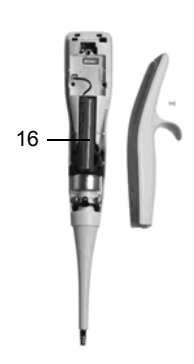

<span id="page-11-6"></span>16 **Batería**

#### <span id="page-11-3"></span><span id="page-11-1"></span>**2.2.3 Pantalla**

La pantalla muestra todas las opciones de pipeteo.

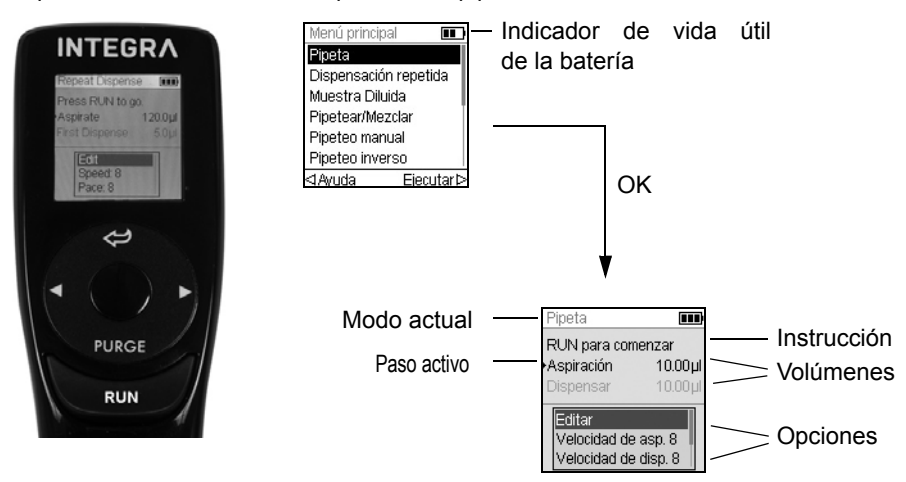

#### <span id="page-12-0"></span>**2.2.4 Rueda táctil**

La **rueda táctil** puede manejarse con una sola mano. Los movimientos rotativos del dedo se traducen en movimientos ascendentes y descendientes del cursor en la pantalla. La **rueda táctil** puede manejarse perfectamente con guantes de látex.

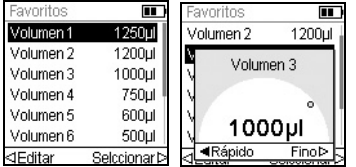

Mueva el dedo en la **rueda táctil** para escoger (y resaltar) una opción en la pantalla. Pulse **OK** [\(4](#page-10-3)) para seleccionar.

Cuando aparezca un dial de ajuste, gire la **rueda táctil** para cambiar el valor y pulse **OK**.

#### <span id="page-12-1"></span>**2.2.5 Botones de flecha derecha e izquierda**

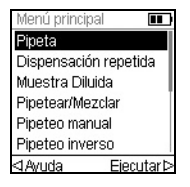

Algunas veces, verá  $\triangleleft y \triangleright$  en la pantalla. Estos botones se utilizan para seleccionar opciones.

Pulse  $\triangleleft$  para seleccionar la opción indicada con la flecha izquierda (Ayuda, en el ejemplo). Pulse  $\triangleright$  para seleccionar la opción indicada con la flecha derecha (Ejecutar, en el ejemplo).

En las pipetas VOYAGER II, estos botones también se utilizan para realizar ajustes en el espacio entre las puntas.

#### <span id="page-12-2"></span>**2.2.6 Botón PURGE**

Durante el pipeteo, puede interrumpir el protocolo de pipeteo actual y purgar todo el líquido que queda actualmente en las GripTips. Para ello, presione **PURGE** (Purgar) ([6\)](#page-10-4).

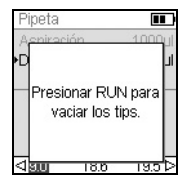

La pipeta mostrará un aviso:

Para continuar, pulse y suelte la **tecla RUN** (Ejecutar) [\(7](#page-10-2)). Después de finalizar la dispensación, se mostrará el primer paso en el programa actual.

#### <span id="page-12-3"></span>**2.2.7 Tecla RUN**

Pulse y suelte la **tecla RUN** (Ejecutar) ([7\)](#page-10-2) para iniciar las operaciones de aspiración, dispensación, mezclado y de purga y las operaciones especiales de pipeteo. Este botón está situado en el centro para facilitar la operación de diestros y zurdos.

Durante la dispensación, puede mantener pulsada la **tecla RUN** (Ejecutar) para realizar un vaciado por soplado en dos pasos, consulte [«4.3.2 Modos de vaciado por soplado» en](#page-24-3) [la página 25.](#page-24-3)

#### <span id="page-13-0"></span>**2.2.8 Eyector de puntas**

El **eyector de puntas** expulsa fácilmente las puntas del conector de la punta.

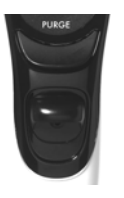

El número de serie puede consultarse debajo del eyector de puntas. Mantenga pulsado el eyector de puntas en la posición bajada para ver el número de serie de 7 dígitos.

#### <span id="page-13-1"></span>**2.2.9 Botón de reajuste**

El **botón de reajuste** [\(13](#page-11-2)) está situado en la parte trasera de las pipetas. Se utiliza para restablecer la RAM en la pipeta. Los programas almacenados en la memoria se conservan. Una vez pulsado este botón, aparece la pantalla de inicio.

Pulse cualquier tecla para continuar y permitir que el instrumento se inicie y muestre la pantalla de inicio. La rutina finaliza mostrando el Menú principal.

# <span id="page-14-0"></span>**3 Puesta en funcionamiento**

#### <span id="page-14-1"></span>**3.1 Entorno de manejo**

Las pipetas electrónicas VIAFLO II/VOYAGER II se han diseñado para su uso en laboratorios. Se deben manejar en una superficie seca y libre de polvo a una temperatura comprendida entre 5 y 40°C y una humedad relativa máxima (sin condensación) del 80 %.

#### <span id="page-14-2"></span>**3.2 Carga de la batería**

Todas las pipetas electrónicas VIAFLO II/VOYAGER II comparten la misma batería recargable de ion de litio. Cargue la batería por completo antes del primer uso. Una carga completa dura unas 2,5 horas (máx. 4 horas) y proporcionará aproximadamente 3000 ciclos de pipeteo para pipetas de un canal y 1500 ciclos para pipetas multicanal.

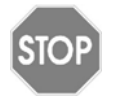

#### *ATENCIÓN*

*Para ampliar la vida útil de la batería, se recomienda cargar la batería cada 2 meses si la pipeta no se utiliza regularmente. Si la pipeta no se utiliza durante más de 6 meses, desenchufe la batería.*

En la pantalla de la pipeta aparece un indicador de batería [\(2.2.3](#page-11-3)) indicando distintos estados:

- Icono rojo que parpadea: El nivel de la batería es bajo y tiene que cargarse. Si no se conecta al adaptador de corriente, la pipeta se apagará en poco tiempo.
- Icono verde: La pipeta está conectada al adaptador de corriente.
- Barras que parpadean: La pipeta se está cargando.
- Dos barras estáticas y una barra que parpadea a la derecha: La pipeta está cargándose y la batería se ha cargado al 80 %.
- Tres barras estáticas: La batería se ha cargado por completo.

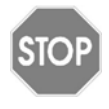

#### *ATENCIÓN*

*Utilice únicamente la batería, el adaptador de corriente o el soporte de carga INTEGRA aprobados, consulte ([«9.1 Accesorios» en la página 73](#page-72-3)). La utilización de un transformador de potencia no compatible puede dañar la pipeta.*

#### <span id="page-15-0"></span>**3.2.1 Carga de la batería en un soporte**

Utilice uno de los diversos soportes de carga (4210, 4211, 4215, 3215 con 3217 o 3218, consulte *[«9.1 Accesorios» en la página 73](#page-72-3)*) para cargar la batería.

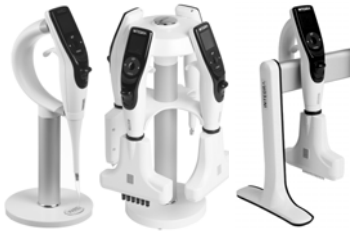

Coloque la pipeta en el soporte de carga conectando el receptáculo de carga ([15,](#page-11-5) en la parte superior trasera de la pipeta) al conector de clavija situado en la parte superior del soporte.

Enchufe el cable del suministro eléctrico adecuado a la toma.

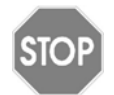

#### *ATENCIÓN*

*Utilice siempre el adaptador de corriente adecuado para el soporte de carga.* 

La pipeta se encenderá cuando se coloque en el soporte y se apagará cuando se alcance el tiempo de desconexión, consulte también el [3.2.2.](#page-15-1) Para desconectarla, solo tiene que levantar la pipeta del soporte.

#### <span id="page-15-1"></span>**3.2.2 Carga de la batería con el adaptador de corriente**

Con el adaptador de corriente opcional (4200), puede utilizar la pipeta mientras la carga usando el cable de alimentación.

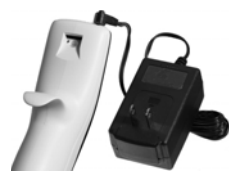

Inserte el conector del adaptador de corriente en el receptáculo situado en la parte superior trasera de la pipeta [\(14](#page-11-4)). Enchufe el adaptador de corriente en la toma de pared.

La pipeta se encenderá cuando conecte el cable de alimentación.

Si la pipeta está en reposo durante la carga, la pantalla se atenuará o mostrará la pantalla de inicio (consulte [«4.1 Apagado/encendido del dispositivo» en la página 24](#page-23-3)), pero seguirá mostrando el indicador de vida útil de la batería. Cuando se alcance el tiempo definido para el Modo de Espera, la pantalla se apagará. Cuando se alcance el Tiempo de apagar, el instrumento se apagará.

#### <span id="page-16-0"></span>**3.3 Cambio de la batería**

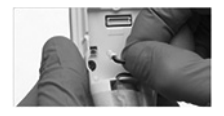

Para cambiar la batería, afloje el tornillo para desconectar la parte trasera de la pipeta. Desconecte el conector de la batería ([16\)](#page-11-6). Conecte el conector de la nueva batería a la toma de la pipeta y vuelva a montar la parte trasera de la pipeta.

Después de cambiar la batería, el interruptor de protección permanece activo. La pipeta solo puede encenderse después de conectarla a la alimentación principal.

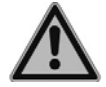

#### *ADVERTENCIA*

*Con las pipetas electrónicas VIAFLO II/VOYAGER II INTEGRA únicamente se pueden usar baterías de ion de litio, consulte [«1.3 Observaciones de](#page-7-1)  [seguridad» en la página 8](#page-7-1).*

#### <span id="page-16-1"></span>**3.4 Herramientas para adaptar su pipeta**

Las herramientas proporcionan opciones para adaptar el dispositivo a las aplicaciones pertinentes, ajustar preferencias personales, calibración, conectividad entre ordenadores y almacenar información del dispositivo.

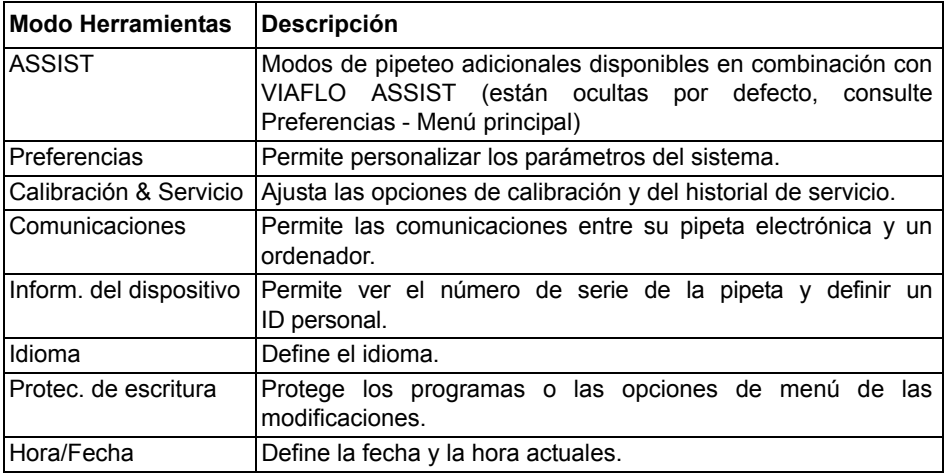

Existe información de ayuda para cada modo.

#### <span id="page-17-1"></span><span id="page-17-0"></span>**3.4.1 Preferencias**

Permite personalizar los parámetros del sistema. Seleccione una preferencia y pulse **OK** para acceder.

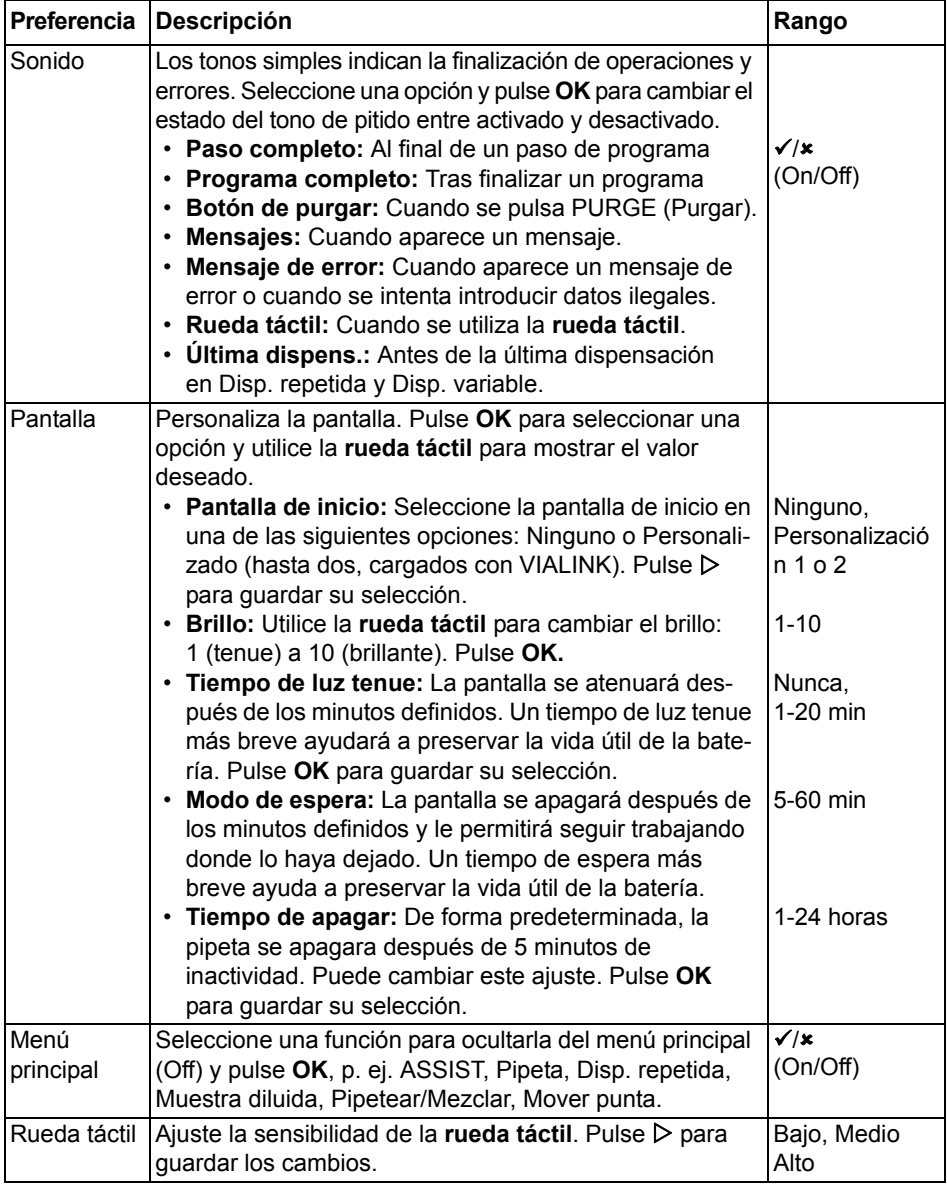

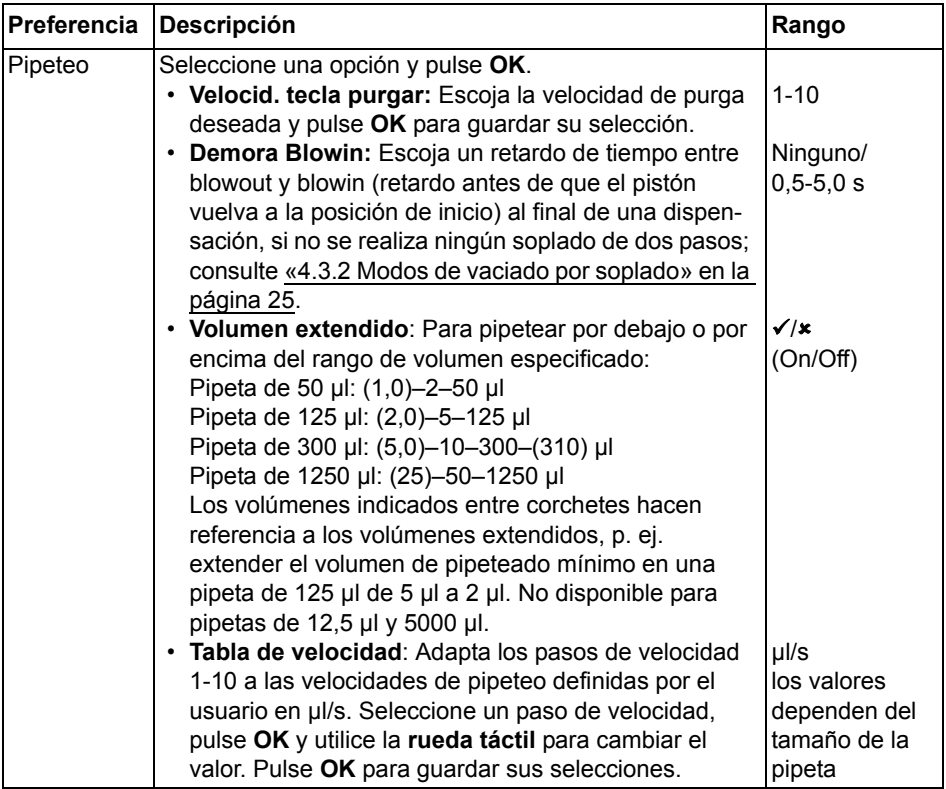

Después de cambiar los ajustes deseados, pulse  $\triangleright$  para guardarlos.

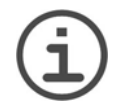

#### *NOTA*

*No se recomienda sobrepasar el rango de volumen. No se pueden garantizar los niveles máximos de funcionalidad y la exactitud/precisión especificados.* 

*Los valores predeterminados de la tabla de velocidad están optimizados para el motor de la pipeta. Si se cambian los valores, la pipeta puede tener un funcionamiento más ruidoso, pero no la daña.*

#### <span id="page-19-0"></span>**3.4.2 Calibración & Servicio**

Estas opciones le permiten definir características de calibración y revisar el historial de servicio.

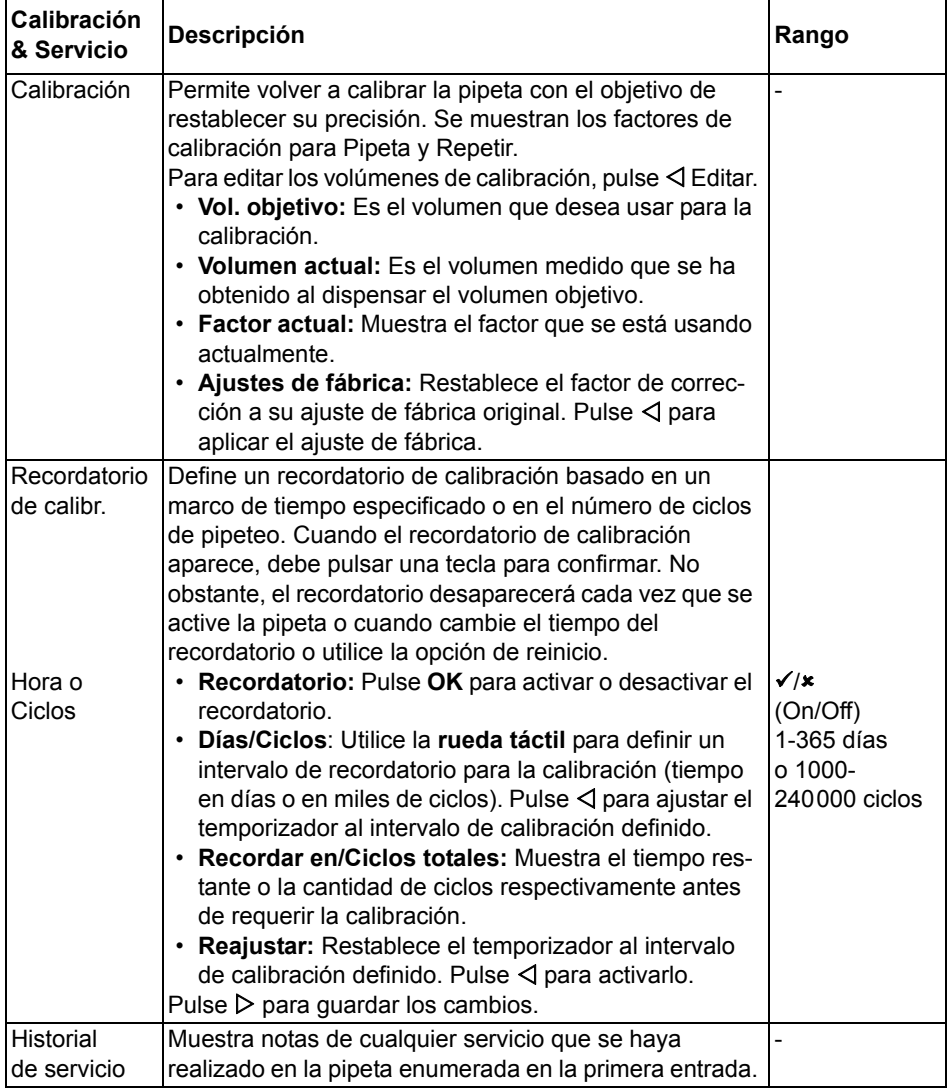

Después de cambiar los ajustes deseados, pulse  $\triangleright$  para guardarlos.

#### <span id="page-20-0"></span>**3.4.3 Comunicaciones**

Las pipetas electrónicas VIAFLO II/VOYAGER II pueden programarse desde un ordenador usando un soporte de carga/comunicación (4211), una estación de carga/ comunicación para soporte lineal (3218) o una conexión Bluetooth inalámbrica.

VIALINK es un software de gestión de pipetas para ordenador. Permite al usuario cargar/ descargar programas personalizados, imágenes, actualizaciones de firmware y el historial de servicio a y desde las pipetas electrónicas VIAFLO II/VOYAGER II. Puede descargarse del sitio web de INTEGRA en la sección de productos. En el sitio web también encontrará una descripción detallada del software, junto con el manual de instrucciones.

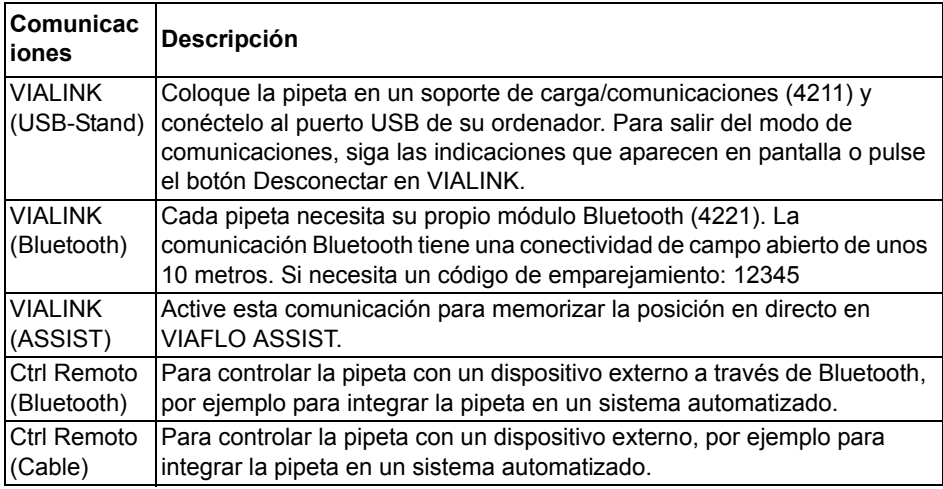

Seleccione un tipo de conexión y pulse **OK** para permitir las comunicaciones con el PC. VIALINK detectará la pipeta automáticamente.

#### <span id="page-21-0"></span>**3.4.4 Inform. del dispositivo**

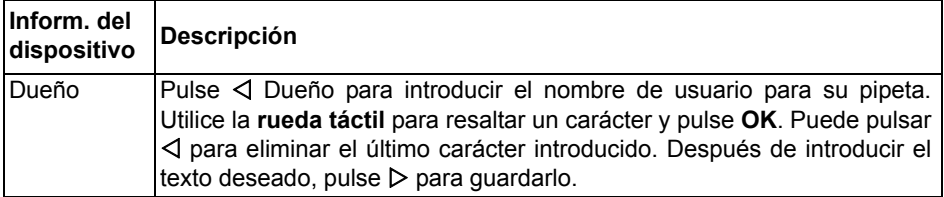

Además, aparece la información relacionada con su pipeta, como el tamaño de la pipeta, el número de canales, el número de serie y las versiones de firmware (FW) y hardware (HW).

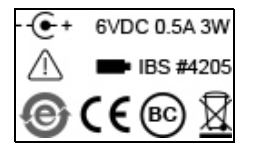

La última página muestra la pantalla de conformidad, que también aparece durante el arranque. En ella figuran los estándares que cumple la pipeta.

#### <span id="page-21-1"></span>**3.4.5 Idioma**

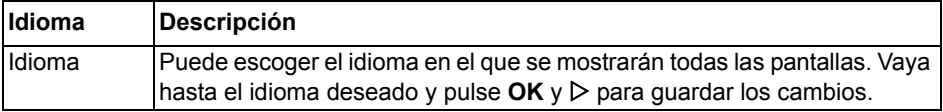

#### <span id="page-22-0"></span>**3.4.6 Protec. de escritura**

Seleccione esta opción para proteger las opciones de menú y los programas de las modificaciones accidentales. Puede seguir usando los programas de pipeteo.

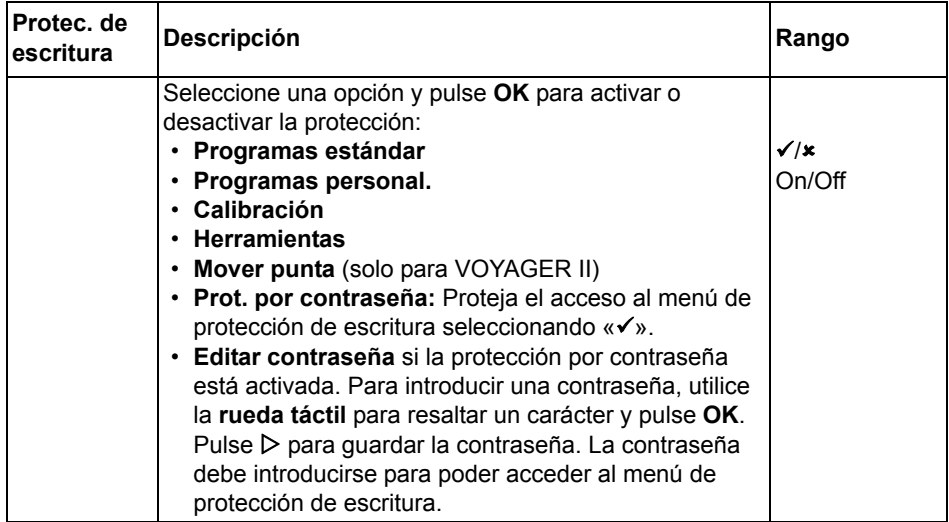

Mantiene la contraseña en un lugar seguro. Si pierde la contraseña, póngase en contacto con INTEGRA Biosciences para recuperarla.

# <span id="page-23-0"></span>**4 Manejo**

# <span id="page-23-3"></span><span id="page-23-1"></span>**4.1 Apagado/encendido del dispositivo**

#### **Encendido:**

Pulse y suelte la **tecla RUN** (Ejecutar) [\(7](#page-10-5)) para encender la pipeta.

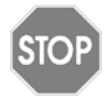

#### *ATENCIÓN*

*No toque la rueda táctil durante el encendido y la puesta a punto de inicio, ya que se calibra durante el proceso de arranque. Compruebe que los conectores de las puntas [\(12](#page-10-6)) de la pipeta VOYAGER II estén libres de obstáculos al encenderla.*

La pantalla de inicio de la pipeta parpadea y esta realiza una rutina de inicio para comprobar que el motor está en la posición de funcionamiento. «Inicio» es el punto de partida para la pipeta. La rutina de inicio es el proceso por el que el motor de la pipeta mueve los pistones hasta una posición del sensor. Esta posición garantiza que no queda líquido en las puntas. Para la VOYAGER II, la puesta a punto de inicio también incluye un motor de movimiento de puntas. Las puntas se mueven hasta la primera posición de movimiento de la punta. Después del proceso de puesta a punto de inicio, aparece el menú principal.

#### **Apagado:**

Para apagar la pipeta, mantenga pulsado el **botón Atrás** ([2\)](#page-10-7) durante 3 segundos.

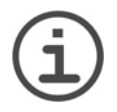

# *NOTA*

*La pipeta se atenuará y apagará automáticamente después de un periodo de inactividad predefinido. De forma predeterminada, esta duración es de 5 minutos, pero puede configurarse en Herramientas (consulte [«3.4.1](#page-17-1) [Preferencias» en la página 18](#page-17-1)).*

# <span id="page-23-2"></span>**4.2 Conexión y desconexión de las puntas de pipetas GripTip**

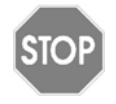

#### *ATENCIÓN*

*Para garantizar el funcionamiento óptimo de las pipetas electrónicas VIAFLO II/VOYAGER II, utilice siempre las GripTips apropiadas; consulte [«9.2 Piezas de material de consumo» en la página 73](#page-72-4).*

El sistema GripTip único de las pipetas INTEGRA reduce la fuerza de conexión y expulsión necesaria, garantiza un encaje perfecto para impedir que las puntas se caigan y proporciona un sellado perfecto. En una pipeta multicanal, todas las puntas encajan a la misma altura.

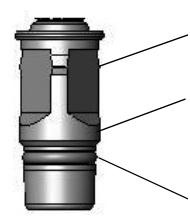

Un reborde dentro de las GripTips encaja en los diversos conductos y garantiza una fijación firme de las puntas.

Una paleta proporciona un tope para impedir que las puntas se aprieten en exceso. Sin martilleo, la punta queda sujeta o no, sin niveles intermedios.

La junta tórica proporciona una superficie de sellado resistente y sólida para la punta de la pipeta.

#### **Conexión de las puntas:**

Al cargar las puntas, presione la pipeta en las GripTips adecuadas hasta que escuche y sienta un clic, que indica que se ha conseguido un sellado correcto. Cuando sienta el clic, deje de presionar. Al cargar las puntas de pipetas GripTip en una pipeta multicanal, balancee lentamente la pipeta de un lado a otro para garantizar un sellado adecuado.

#### **Eliminación de puntas usadas:**

Si las puntas contienen líquido, vacíelas presionando el **botón PURGE** (Purgar) [\(6](#page-10-8)). Las puntas pueden expulsarse fácilmente usando el **eyector de puntas** ([8\)](#page-10-9).

# <span id="page-24-0"></span>**4.3 Iniciar el pipeteo**

#### <span id="page-24-1"></span>**4.3.1 Pipeteo**

Utilice la **rueda táctil** [\(3](#page-10-10)) para ir al modo de pipeteo deseado y pulse **OK** [\(4](#page-10-11)). Los parámetros seleccionados para la acción que desea realizar aparecen en la pantalla Run (Ejecutar).

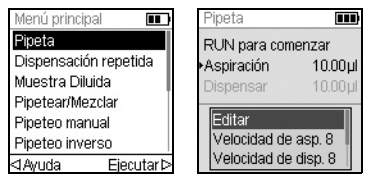

Inserte las puntas en el líquido que desea transferir. Presione y suelte la **tecla RUN** (Ejecutar) ([7\)](#page-10-5) para aspirar el volumen seleccionado en el primer paso de su protocolo (mostrado en la pantalla Run (Ejecutar)).

Para realizar los pasos posteriores, presione la **tecla RUN** (Ejecutar).

Para una descripción detallada, consulte [«5.2 Descripción detallada de modos de](#page-34-2) [pipeteo» en la página 35.](#page-34-2) Puede cambiar los parámetros del modo de pipeteo en cualquier momento. Consulte las secciones siguientes.

#### <span id="page-24-3"></span><span id="page-24-2"></span>**4.3.2 Modos de vaciado por soplado**

Durante la última dispensación de un programa, se realiza automáticamente un vaciado por soplado. Se puede aspirar el líquido en las puntas cuando los pistones retroceden a la posición de inicio. Este proceso se denomina «vaciado por soplado». Existen dos formas de realizar la rutina de vaciado/entrada por soplado:

• **Vaciado por soplado automático:** Pulse y suelte la **tecla RUN** (Ejecutar) para empezar a dispensar con vaciado y entrada por soplado automáticos. Puede escoger un retardo de tiempo entre el vaciado por soplado y la entrada por soplado, consulte «Pipeteo - Entrada por soplado retardada» en [«3.4.1 Preferencias» en la página 18](#page-17-1).

- **Vaciado por soplado automático de dos pasos:** Realice un vaciado por soplado de dos pasos para retardar manualmente la entrada por soplado:
- Mantenga pulsada la **tecla RUN** (Ejecutar) para empezar a dispensar con vaciado por soplado.
- Saque las puntas del recipiente de interés.
- Suelte la **tecla RUN** (Ejecutar) para iniciar el proceso de vaciado por soplado.

## <span id="page-25-0"></span>**4.3.3 Recomendaciones de pipeteo**

INTEGRA Biosciences recomienda las técnicas siguientes para mejorar los resultados de pipeteo. Estas técnicas cumplen las disposiciones de la norma ISO 8655-2.

- Se recomienda sumergir las GripTips en líquido solo hasta cubrirlas (2–3 mm) para poder aspirar el volumen deseado.
- Siempre debe humedecer previamente las GripTips. Después de cargar las puntas en la pipeta, aspire y dispense 2-3 veces el volumen completo para cubrir el interior de las puntas de la pipeta. Si las humedece previamente, el líquido y el aire del interior tendrán la misma temperatura y el espacio de aire viciado podrá humedecerse.
- Las pipetas electrónicas VIAFLO II/VOYAGER II son pipetas de desplazamiento de aire. Para dispensar correctamente los líquidos, compruebe que la punta de la pipeta está colocada en un ángulo de 0–20° contra la pared del depósito o el pocillo. Después de la dispensación, debe tocar las GripTips otra vez contra la pared o sumergirlas en el líquido después de la dispensación. Este proceso se conoce como «touching off» o «tip touch» e impide que el líquido se acumule en las puntas de la pipeta.
- En programas como Dispensación repetida, puede programar una primera y una última dispensación. Estas dos dispensaciones no se utilizan y se dispensan como desechos porque contienen errores de pipeteo acumulados. Se recomienda usar una primera y una última dispensación si la exactitud y la precisión son factores importantes.
- Las muestras viscosas deben aspirarse y dispensarse a la velocidad más baja posible para garantizar un pipeteo preciso. Además, puede usar el modo de pipeteo «Pipeteo inverso» para optimizar los resultados de pipeteo con muestras viscosas.
- Para pipetear líquidos con presiones de vapor altas (como el metanol o el etanol), utilice velocidades de pipeteo relativamente rápidas y evite las pausas prolongadas después de la aspiración.
- Calibre en función de cada tipo de fluido. Las pipetas electrónicas VIAFLO II/ VOYAGER II se han probado y calibrado en la fábrica para su uso con agua destilada a temperatura ambiente. Es posible que tenga que volver a calibrar sus pipetas si el líquido que debe usar tiene propiedades físicas distintas a las del agua (gravedad específica y presión de vapor). Puede definir el modo de Calibración en el menú Herramientas.

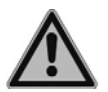

#### *ADVERTENCIA*

*Evite pipetear durante periodos de tiempo prolongados. Para minimizar el riesgo de lesiones reiteradas a causa de la tensión, incluya pausas de varios minutos.*

# <span id="page-26-0"></span>**4.4 Opciones y ajustes de pipeteo**

#### <span id="page-26-1"></span>**4.4.1 Opción Editar**

La opción Editar está disponible para cada modo y le permite acceder a las variables que puede definir para cada modo de pipeteo. Estas variables incluyen Velocidad, Volumen, Ritmo, Contador, Ciclos de mezclar, Filas, Dirección y Mover punta (VOYAGER II).

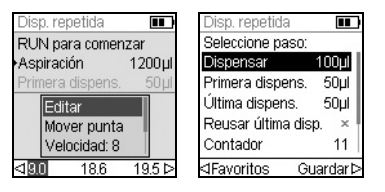

Seleccione un modo de pipeteo. A continuación, pulse Editar en la lista de opciones y presione **OK**. Aparece una lista de los pasos asociados. Por ejemplo, si selecciona Editar en la pantalla Disp. repetida, aparecen los pasos modificables asociados a Disp. repetida.

#### <span id="page-26-2"></span>**4.4.2 Selección de volumen**

Para cambiar el volumen, seleccione la opción Editar y después pulse **OK**. Aparecen los volúmenes que pueden ajustarse.

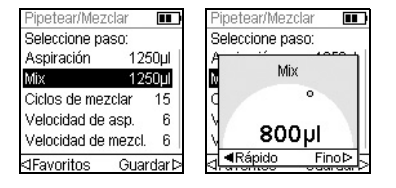

Utilice la **rueda táctil** para resaltar el volumen que desee cambiar (Aspiración, Dispensar, Mezclar o Espacio de aire).

Pulse **OK** y aparecerá un dial de ajuste de volumen.

Utilice la **rueda táctil** para cambiar el volumen. Pulse **OK** para confirmar la selección de volumen  $y \triangleright$  para guardar los cambios.

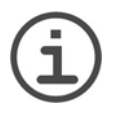

# *NOTA*

*Utilice los botones de flecha para cambiar el volumen en incrementos grandes o pequeños. Seleccione RÁPIDO (con ) para cambiar el volumen en incrementos rápidos. Seleccione FINO (con ) para cambiar el volumen en incrementos lentos. El tamaño del incremento varia en función del rango de volumen de la pipeta, como se muestra en [«8.5 Especificaciones de las](#page-68-1) [pipetas» en la página 69.](#page-68-1)* 

#### **Definición y selección de volúmenes favoritos**

Puede definir, guardar y seleccionar hasta diez volúmenes favoritos para acceder a ellos rápidamente. Estos volúmenes solo pueden estar dentro del rango de volumen de la pipeta.

Hay dos formas de acceder y personalizar la lista de volúmenes favoritos:

- En el modo Pipeta, utilice la **rueda táctil** para resaltar Favoritos y pulse **OK**.
- Si está en otros modos, seleccione la opción Editar y pulse **OK**. Aparecen los pasos con volúmenes que deben ajustarse. Utilice la **rueda táctil** para resaltar el volumen deseado y pulse  $\triangleleft$  Favoritos para mostrar la lista de volúmenes favoritos.

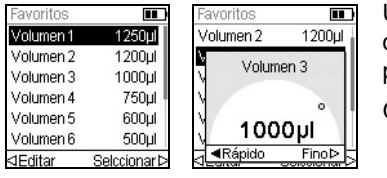

Utilice la **rueda táctil** para resaltar el volumen deseado y pulse D Seleccionar. Alternativamente, puede modificar un volumen pulsando Editar.

Guarde los cambios  $\triangleright$ .

#### <span id="page-27-0"></span>**4.4.3 Selección de la velocidad**

La opción de velocidad controla la velocidad de aspiración, dispensación o mezcla del líquido en cada modo. La velocidad puede ajustarse con un valor del 1 (más lenta) al 10 (más rápida); consulte también [«8.3 Velocidad de pipeteo» en la página 67](#page-66-1).

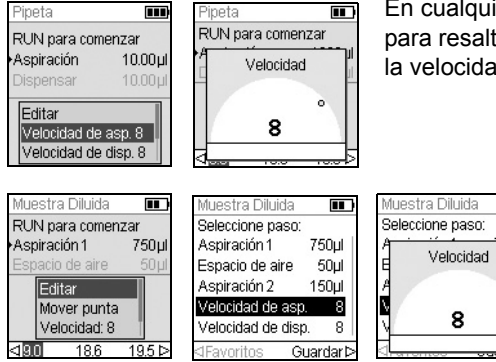

En cualquier modo de pipeteo, utilice la **rueda táctil** para resaltar la opción Velocidad y pulse **OK**. Escoja la velocidad y pulse **OK** para guardar su selección.

> La velocidad puede cambiarse en la mayoría de menús de edición. Navegue hasta Velocidad y pulse **OK**. Escoja la velocidad, pulse **OK** y pulse  $\triangleright$  para guardar su selección.

Las velocidades seleccionadas en cada modo (p. ej., Pipeta, Dispensación repetida, etc.) se almacenan solo para ese modo.

m

ò

Las velocidades pueden ajustarse independientemente para cada operación (Aspiración, Dispensar, Mezclar).

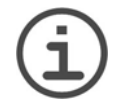

#### *NOTA*

*Las muestras viscosas deben aspirarse y dispensarse a la velocidad más baja posible para garantizar un pipeteo preciso.*

*Para dispensar líquidos con baja viscosidad y presión alta de vapor, como el etanol, utilice velocidades de pipeteo relativamente rápidas y evite realizar pausas prolongadas para la aspiración.*

#### <span id="page-28-0"></span>**4.4.4 Ritmo**

La opción Ritmo le permite definir el lapso de tiempo entre las dispensaciones en el modo de repetición de pipeteo. El ritmo se utiliza en los modos Dispensación repetida y Dispensación variable. Mientras mantiene presionada la **tecla RUN**, (Ejecutar) la pipeta dispensará varios volúmenes programados con el ritmo seleccionado. Suelte la **tecla RUN** (Ejecutar) para detener la dispensación ajustada. Pulse **RUN** (Ejecutar) para reanudar la dispensación.

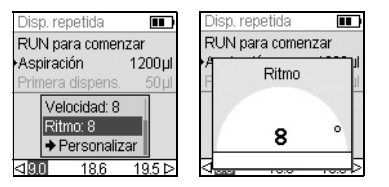

Utilice la **rueda táctil** para seleccionar la opción de Ritmo deseada y pulse **OK**.

Seleccione el ritmo entre: Ninguno, 1 (el más lento) a 9 (el más rápido).

Pulse **OK** para guardar sus ajustes.

#### <span id="page-28-1"></span>**4.4.5 Contador, Ciclos de mezclar y Filas**

Los pasos Contador, Ciclos de mezclar y Filas se utilizan en varios modos, consulte [«5.2](#page-34-2) [Descripción detallada de modos de pipeteo» en la página 35.](#page-34-2) Puede acceder a ellos con la opción Editar. Utilice la **rueda táctil** para resaltar el paso y pulse **OK**.

Contador define el número de pasos de dispensación. Ciclos de mezclar ajusta el número de mezclas. En el modo Dilución seriada, Filas define el número de columnas. Un indicador de columna notificará el número de diluciones realizadas. En la pantalla puede hacerse el seguimiento de Columnas (primer número) y Ciclos de mezclar (segundo número). Ciclos de mezclar aparece de color rojo cuando se realiza la mezcla. Un triángulo de color negro en el número de la columna indica el paso del programa activo.

Seleccione un valor deseado. Pulse **OK** y después pulse  $\triangleright$  para quardar sus ajustes.

#### <span id="page-28-2"></span>**4.4.6 Ayuda**

La información de Ayuda disponible para cada modo describe la operación del modo.

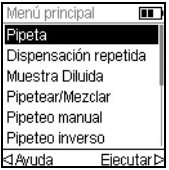

En el Menú principal, resalte un modo de pipeteo y, a continuación, pulse  $\triangleleft$  para seleccionar la opción Ayuda.

# <span id="page-29-0"></span>**4.5 Espacio entre las puntas de las pipetas VOYAGER II**

Las pipetas VOYAGER II le ofrecen la posibilidad de modificar el espacio entre las puntas. El espacio se expresa en milímetros y representa la distancia entre las puntas adyacentes.

#### <span id="page-29-1"></span>**4.5.1 Ajuste del número de posiciones de puntas y el espacio entre ellas**

Puede definir dos o tres posiciones de espacio entre las puntas.

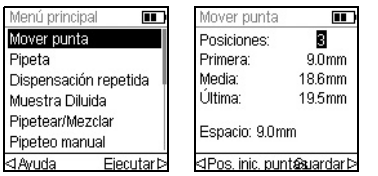

- Utilice la rueda táctil para resaltar el campo Mover punta en el Menú principal. Pulse **OK.** Aparece el menú Mover punta:
- El número de posiciones de la punta a las que el sistema VOYAGER II se desplazará (2 o 3).
- Las posiciones Primera, Media y Última.
- Las posiciones en las que están las puntas actualmente.

Para cambiar el número de posiciones de las puntas entre las que moverse, use la rueda táctil para desplazarse hasta Posiciones. Pulse **OK** para cambiar entre 2 o 3 posiciones. Pulse para guardar su selección. Si escoge 2 posiciones, la posición Media aparece sombreada.

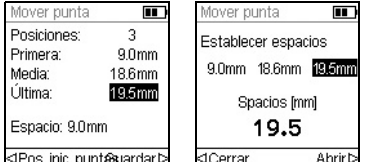

Para cambiar el espacio entre las puntas, utilice la rueda táctil para seleccionar la posición Primera, Media o Última. Pulse **OK** y aparecerá el menú Establecer espacios.

Pulse  $\triangleleft$  Cerrar para reducir o Abrir  $\triangleright$  para aumentar el espacio entre las puntas gradualmente. Las puntas se moverán físicamente para permitirle asociar el espacio entre las puntas a los reservorios de interés. Cuando alcance el espacio entre las puntas deseado, pulse **OK**.

Realice los cambios que desee en todas las posiciones. Cuando haya acabado, pulse  $\triangleright$ para Guardar todas las selecciones.

#### <span id="page-29-2"></span>**4.5.2 Manejo del espacio entre las puntas**

Seleccione la función de pipeteo deseada (Pipeteo, Dispensación repetida, Muestra Diluida, etc.) En la parte inferior de la pantalla aparecen los espacios entre las puntas que están disponibles actualmente. La posición actual se resalta.

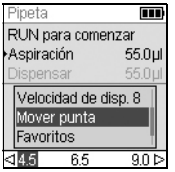

Aparecen las posiciones Primera, Media y Última de izquierda a derecha.

En la figura adyacente, 9,0 mm es la Primera posición, 18,6 mm es la posición Media y 19,5 mm es la Última posición. La posición actual se resalta.

Pulse  $\triangleleft$  o  $\triangleright$  para mover las puntas a la siguiente posición.

El espacio entre las puntas puede cambiarse en cualquier paso del programa.

#### <span id="page-30-0"></span>**4.5.3 Inicio de las puntas**

Es posible que tenga que mover las puntas a su posición inicial, si el motor de movimiento de las puntas no ha conseguido su posición correcta. Cada vez que se enciende la pipeta, el motor de movimiento de las puntas se inicia y se mueve hasta la posición de la primera punta.

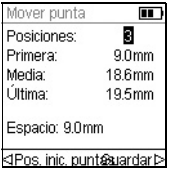

También puede iniciar el motor de movimiento de la punta cuando sea necesario.

Para ello, pulse < Pos. inicial en el menú Mover punta.

# <span id="page-31-0"></span>**4.6 Solución de problemas/preguntas frecuentes**

# <span id="page-31-1"></span>**4.6.1 General**

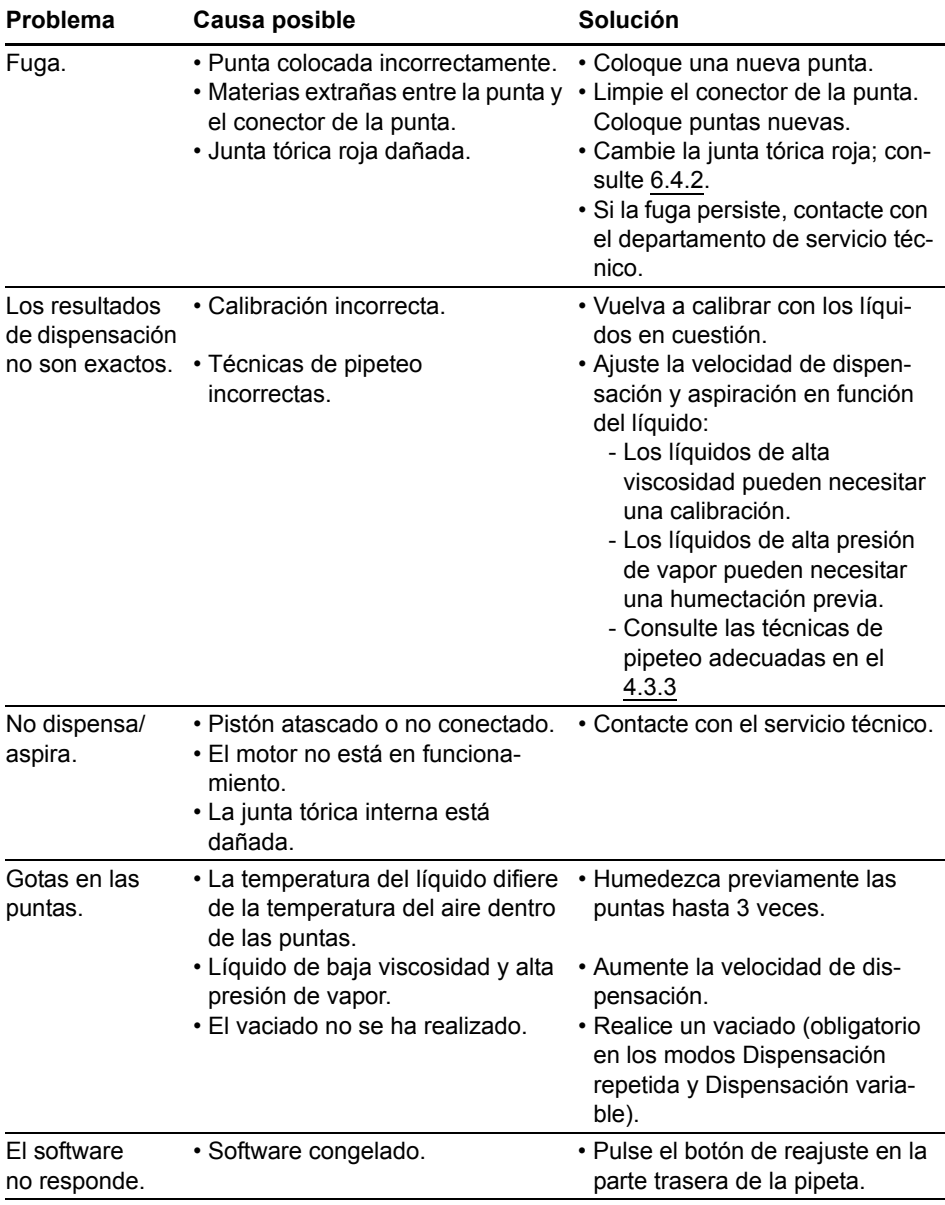

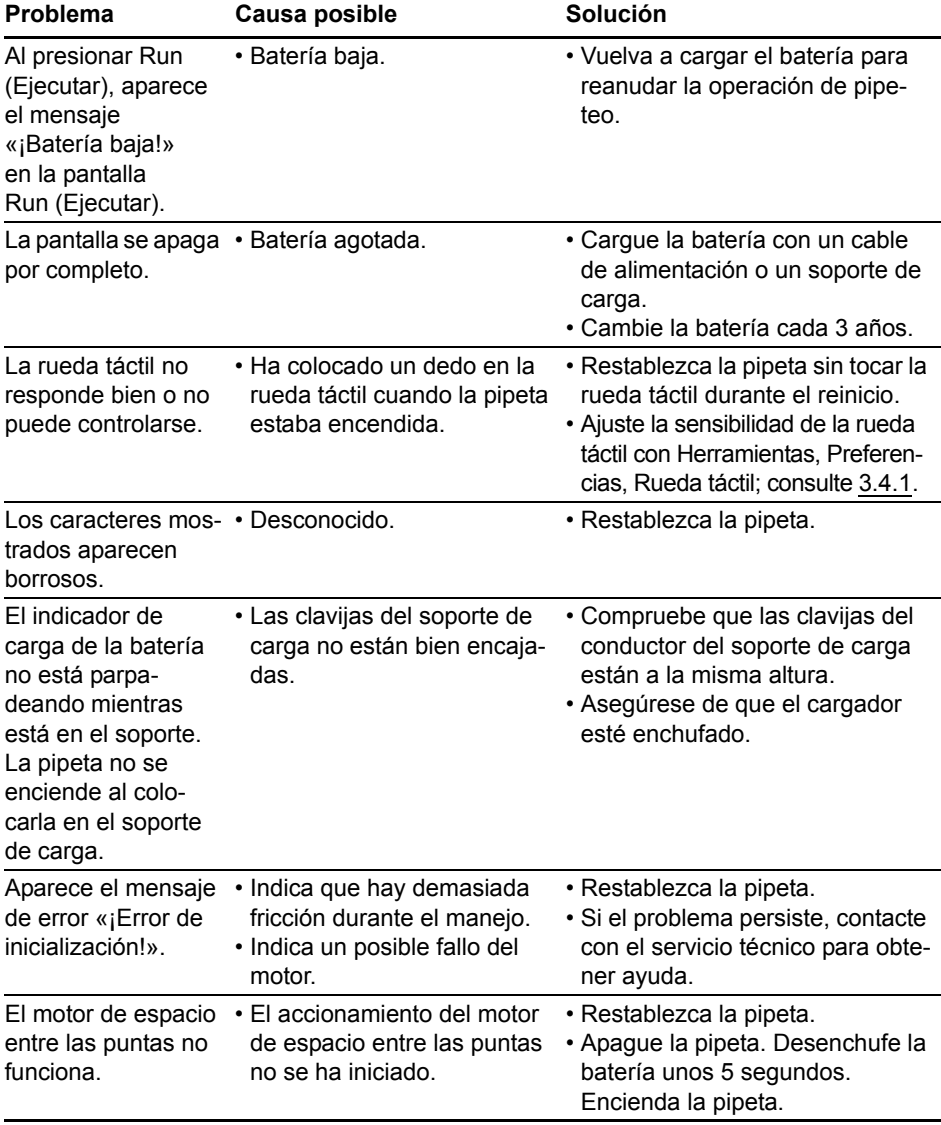

# <span id="page-32-0"></span>**4.6.2 Componentes electrónicos**

# <span id="page-33-0"></span>**5 Modos de pipeteo**

En este capítulo se explica cómo configurar programas en las pipetas electrónicas VIAFLO II/VOYAGER II de dos formas:

- **Modos de pipeteo basados en funciones:** Puede escoger entre diez modos de pipeteo predefinidos que puede editar y ejecutar de forma rápida y sencilla. Se describen en las secciones siguientes.
- **Modo de programación personalizado basado en pasos:** Puede crear y almacenar hasta cuarenta protocolos de pipeteo de varios pasos en la pipeta usando las funciones básicas «Aspiración, Dispensar, Mezclar, Purgar, Pronto, Bucle y Mover punta» que se describen en [«5.2 Descripción detallada de modos de pipeteo» en la](#page-34-0)  [página 35.](#page-34-0) El modo de programación personalizado se describe en [«5.3 Modo de](#page-45-0)  [programación personalizado basado en pasos» en la página 46](#page-45-0)

# <span id="page-33-1"></span>**5.1 Descripción general de los modos de pipeteo**

La tabla siguiente contiene una descripción general de los modos de pipeteo que pueden seleccionarse. El Menú principal proporciona acceso a todos los modos. Utilice la **rueda táctil** para ir al modo de pipeteo deseado.

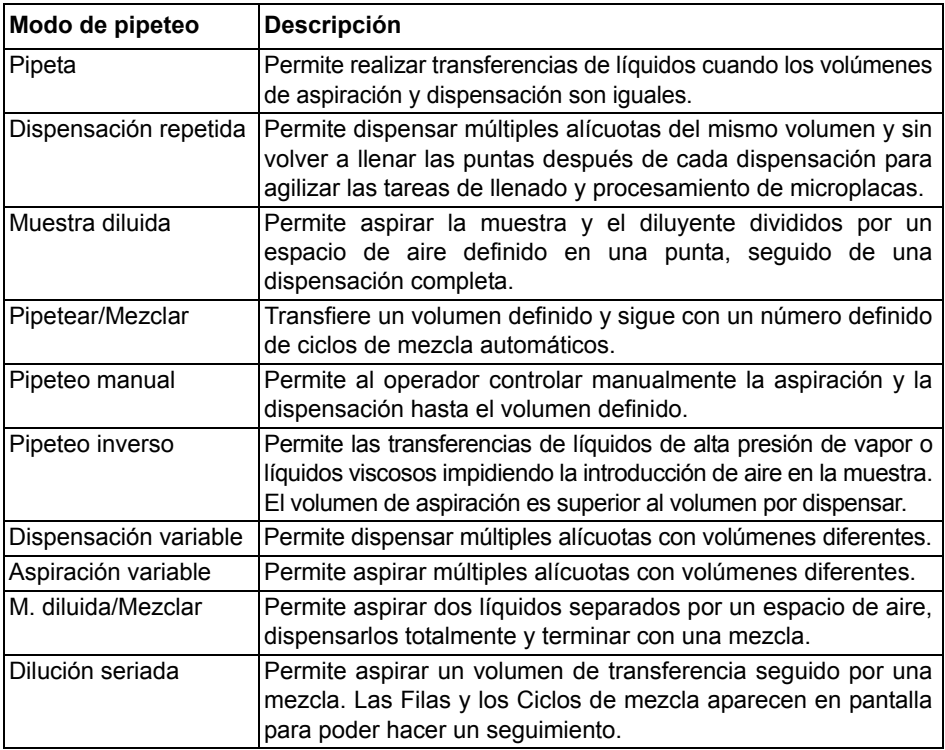

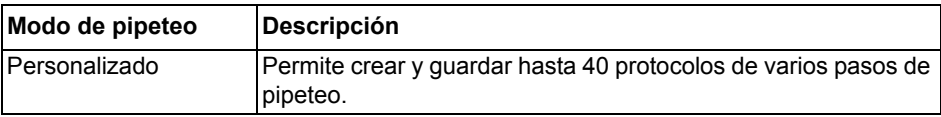

Pulse **OK** para acceder al modo de pipeteo y empezar a definir los parámetros.

#### <span id="page-34-2"></span><span id="page-34-0"></span>**5.2 Descripción detallada de modos de pipeteo**

Las pipetas electrónicas VIAFLO II/VOYAGER II ofrecen diez modos de pipeteo predefinidos. La mayoría de protocolos de manipulación de líquidos pueden adaptarse fácilmente empleando estos modos. Las opciones y los pasos de los distintos modos de pipeteo se describen en las subsecciones siguientes.

Todos los programas predefinidos pueden guardarse como programa personalizado. Después de definir el modo de pipeteo con sus parámetros, seleccione → Personalizado. Introduzca un nombre para el programa. El programa se almacena en la sección Personalizado.

#### <span id="page-34-1"></span>**5.2.1 Modo de pipeta**

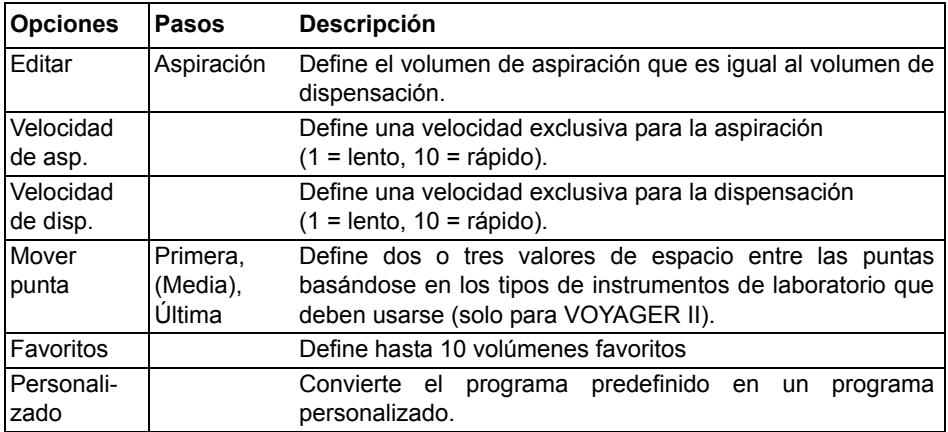

**Aplicación:** Utilice este modo para las transferencias rápidas de líquidos.

#### **Manejo:**

- Con las puntas en el líquido, pulse y suelte la **tecla RUN** (Ejecutar) para aspirar.
- Con las puntas en la placa de destino, mantenga pulsada la **tecla RUN** (Ejecutar) para ejecutar la dispensación y realizar una entrada por soplado de dos pasos, consulte [«4.3.2 Modos de vaciado por soplado» en la página 25.](#page-24-3)
- Cuando las puntas salgan de la placa de destino, suelte la **tecla RUN** (Ejecutar).

#### <span id="page-35-0"></span>**5.2.2 Modo Dispensación repetida**

**Aplicación:** Este modo puede usarse para la adición rápida de reactivo a microplacas desde un depósito de origen. Puede dispensar un volumen de líquido aspirado grande en varias alícuotas a varios objetivos.

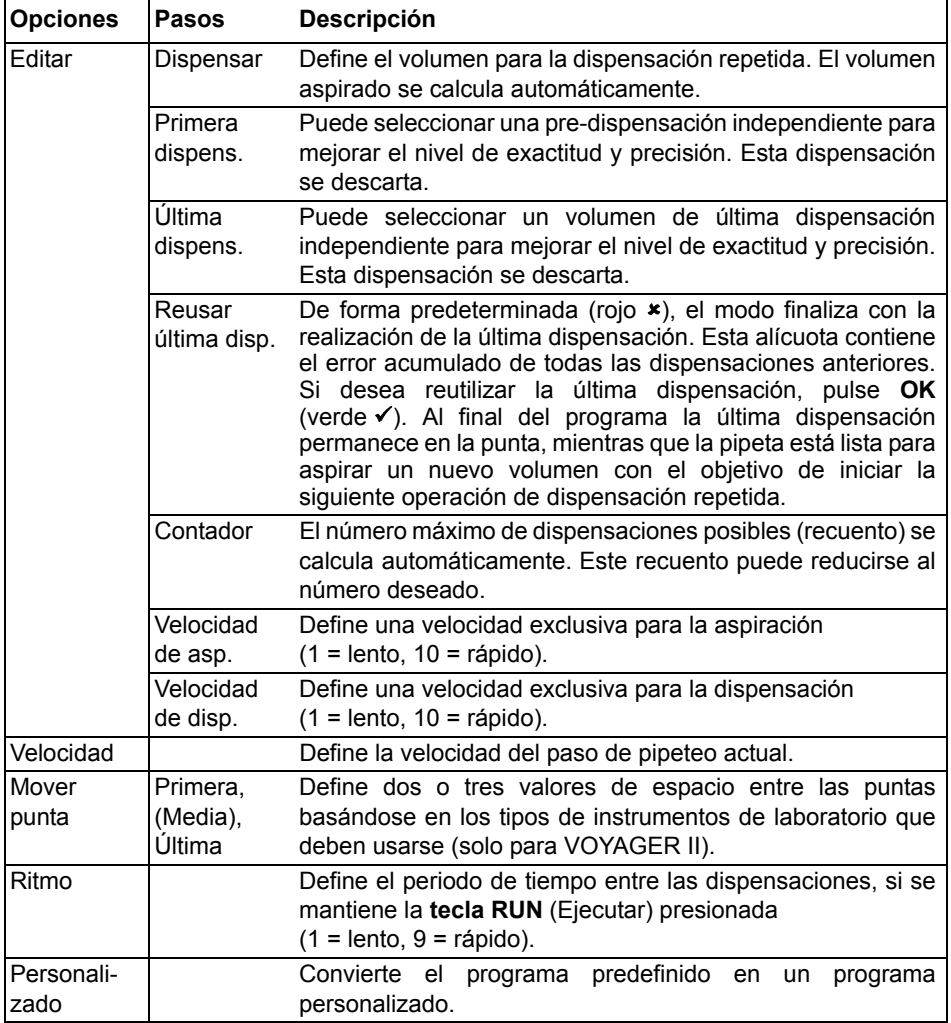
- Con las puntas en el líquido, pulse y suelte la **tecla RUN** (Ejecutar) para iniciar el paso de aspiración.
- Pulse y suelte la **tecla RUN** (Ejecutar) para cada dispensación. También puede mantener presionada la **tecla RUN** (Ejecutar) para ejecutar dispensaciones separadas. El número de dispensación aparece en la pantalla.
- La pipeta dejará de realizar dispensaciones separadas cuando alcance la última dispensación. Puede optar por usar esta última dispensación o bien descartarla.
	- Si no se activa la reutilización de la última dispensación, mantenga pulsada la **tecla RUN** (Ejecutar) para purgar el volumen de la última dispensación con un vaciado por soplado de dos pasos.
	- Si ha activado la reutilización de la última dispensación, puede empezar el siguiente ciclo de dispensación repetida aspirando el líquido hasta la última dispensación en la punta. Para finalizar el ciclo de dispensación repetida, pulse **PURGE** (Purgar).

## **5.2.3 Modo Muestra diluida**

**Aplicación:** Realización de diluciones de muestras precisas usando diluyente para captar pequeños volúmenes de muestras de las puntas de las pipetas. El espacio de aire acumula líquido en las puntas y ayuda a minimizar el traspaso de diluyente al aspirar la muestra.

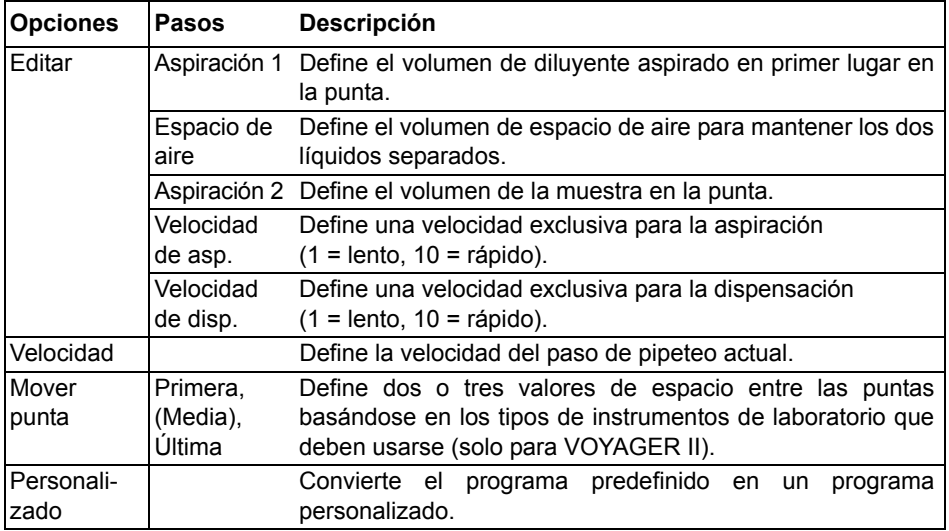

- Pulse y suelte la **tecla RUN** (Ejecutar) para iniciar cada aspiración (saque las puntas del líquido para aspiración de espacio de aire).
- Mantenga pulsada la **tecla RUN** (Ejecutar) para realizar un vaciado por soplado de dos pasos. Todo el contenido de la punta se dispensará junto.

## **5.2.4 Modo Pipetear/Mezclar**

**Aplicación:** Utilice este modo cuando tenga que realizar la mezcla inmediatamente después de la transferencia de líquido. Este modo omite un paso de programación incorporando la opción de mezcla después de la dispensación.

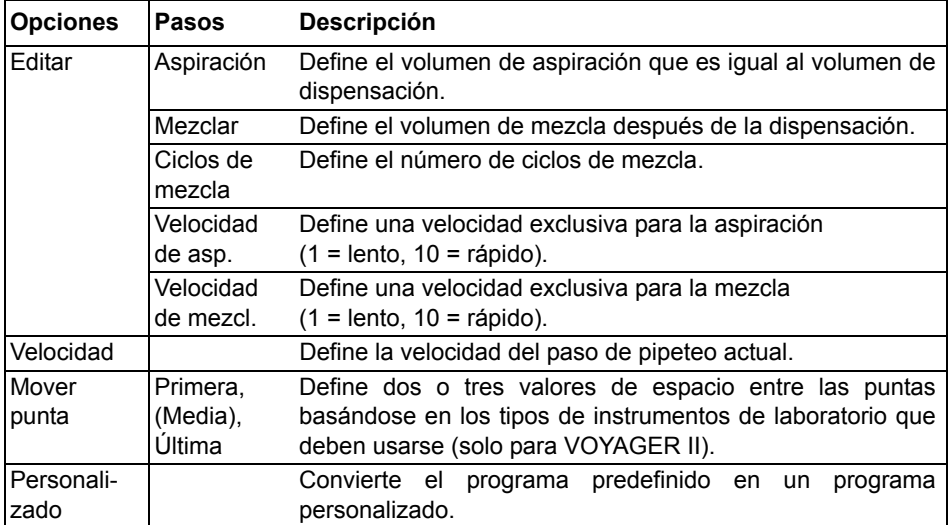

- Pulse y suelte la **tecla RUN** (Ejecutar) para iniciar la aspiración.
- Pulse y suelte la **tecla RUN** (Ejecutar) para dispensar. La mezcla se realiza automáticamente después del paso de dispensación.
- Después de completar el número de mezclas deseadas, se realiza un vaciado por soplado automáticamente indicándole que debe sacar las puntas del líquido y pulsar **RUN** (Ejecutar) para completar el vaciado por soplado.

## **5.2.5 Modo Pipeteo manual**

**Aplicación:** Este modo puede usarse cuando el volumen de aspiración no se ha definido o es desconocido. El usuario controla los pasos de aspiración y dispensación y puede ver la pantalla para confirmar la cantidad de líquido que se ha aspirado o dispensado. El control manual de los pasos de dispensación es idóneo para realizar valoraciones o para controlar la carga de muestras en las calles de un gel.

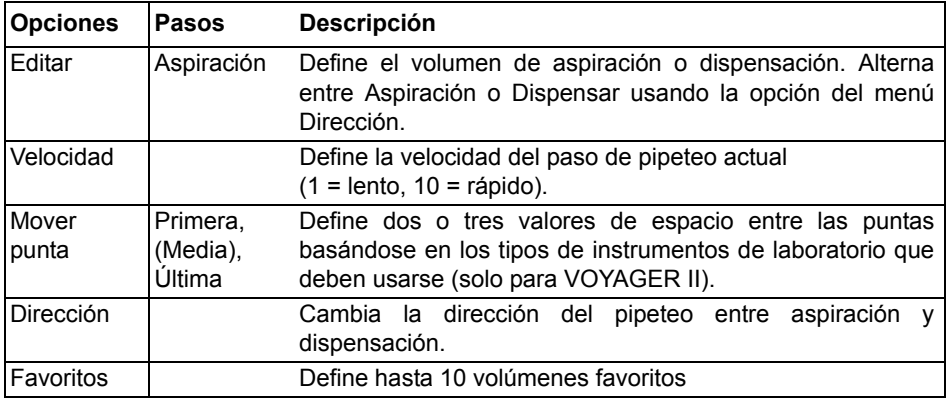

#### **Manejo:**

• Durante la aspiración, el motor se detendrá al soltar la **tecla RUN** (Ejecutar) o cuando se alcance el volumen de aspiración programado.

- Puede cambiar la dirección de pipeteo en cualquier momento incluso si no ha alcanzado el volumen de aspiración. Cambie la dirección de pipeteo pulsando **OK** en la opción Dirección. La anotación en la pantalla cambia entre  $\Delta$  (Aspiración) y  $\nabla$  (Dispensar).
- Las valoraciones pueden realizarse dispensando en este modo. El volumen restante en las puntas siempre se muestra de forma activa.

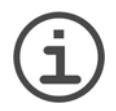

## *NOTA*

*Utilice velocidades de pipeteo bajas (1*–*5) para mejorar el control y la resolución.*

#### **5.2.6 Modo Pipeteo inverso**

**Aplicación:** Con este modo el volumen de aspiración es mayor que el volumen dispensado. Se recomienda para transferencias líquidas de fluidos viscosos o de alta presión de vapor. El método de dispensación impide la introducción de aire en la muestra, ya que no se realiza ningún vaciado por soplado.

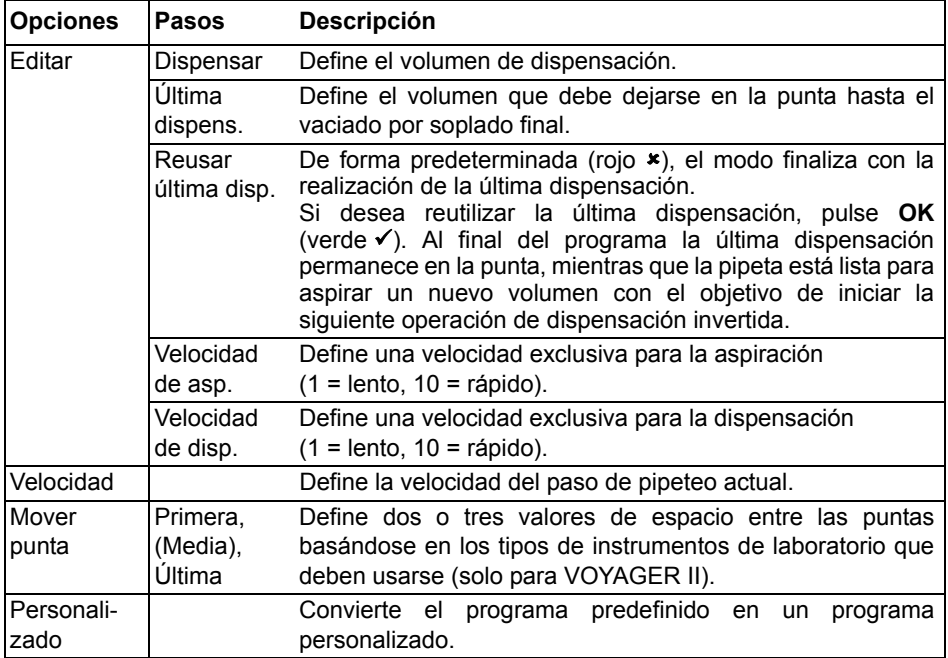

- Pulse y suelte la **tecla RUN** (Ejecutar) para iniciar la aspiración. El volumen total aspirado es la suma del volumen de dispensación deseado y el volumen de la última dispensación.
- Pulse y suelte la **tecla RUN** (Ejecutar) para dispensar el volumen programado.
- Si no se activa la reutilización de la última dispensación, mantenga pulsada la **tecla RUN** (Ejecutar) para purgar el volumen de la última dispensación con un vaciado por soplado de dos pasos.
- Si ha activado la reutilización de la última dispensación, puede empezar el siguiente ciclo de pipeteo invertido aspirando el líquido hasta la última dispensación en la punta. Para finalizar el ciclo de pipeteo invertido, pulse **PURGE** (Purgar).

## **5.2.7 Modo Dispensación variable**

**Aplicación:** Utilice este modo si necesita volúmenes de dispensación distintos. Este modo puede usarse para configurar rápidamente una serie de dilución en placas o para suministrar muestras similares a distintas placas de ensayo cuando se necesitan volúmenes de muestras diferentes.

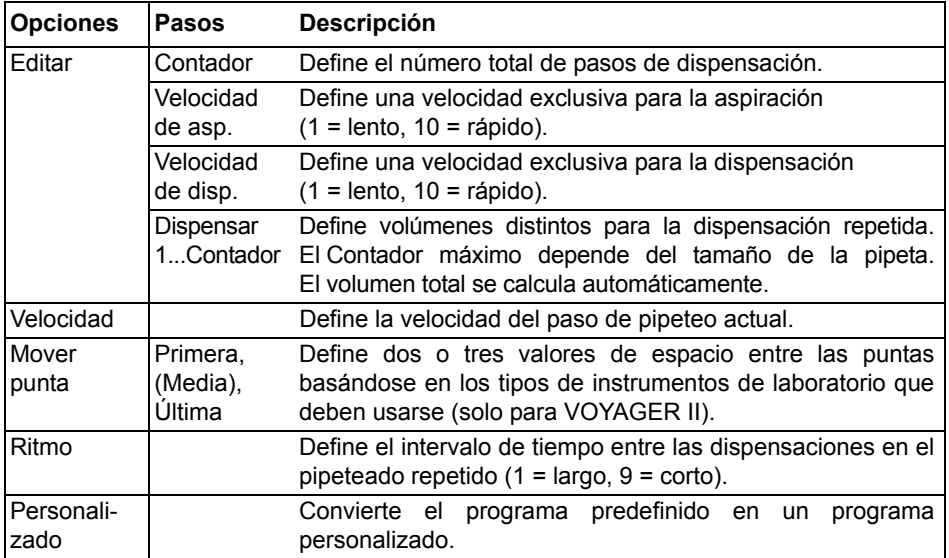

- Pulse y suelte la **tecla RUN** (Ejecutar) para iniciar la aspiración del volumen total.
- Pulse y suelte la **tecla RUN** (Ejecutar) para iniciar cada dispensación posterior. La pipeta se detiene y suena un pitido cuando está lista para el paso Última dispensación, por ejemplo para purgar el volumen restante calculado.
- También puede mantener presionada la **tecla RUN** (Ejecutar) para ejecutar dispensaciones separadas. La pipeta detiene la dispensaciones separadas cuando llega a la Última Dispensación. Este alícuota contiene el error acumulado de todas las dispensaciones anteriores. Puede optar por usar esta última dispensación o bien descartarla.
- Durante la última dispensación, mantenga presionada la **tecla RUN** (Ejecutar) para realizar un vaciado por soplado de dos pasos.

#### **5.2.8 Modo Aspiración variable**

**Aplicación:** Este modo puede usarse para diversas aplicaciones de recogida donde se conoce el volumen de aspiración. Este modo también se utiliza para recogida sobrenadante en microplacas.

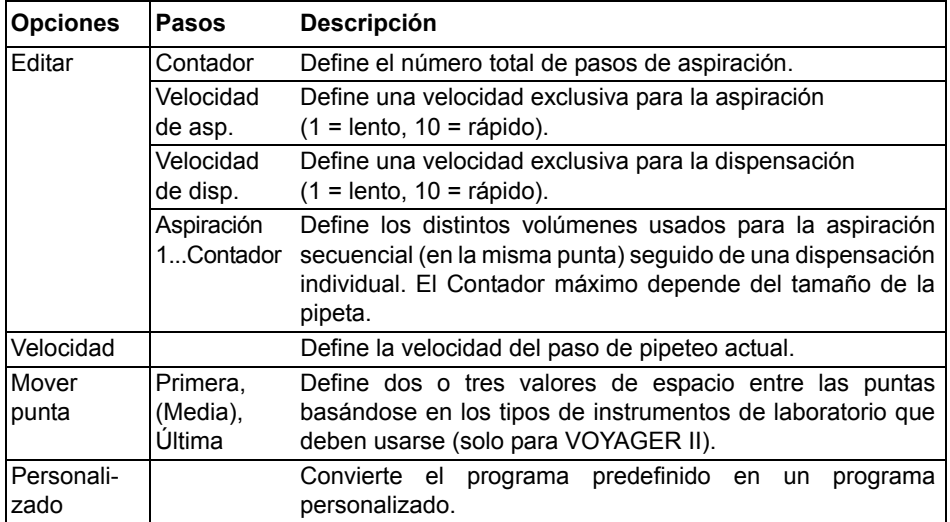

- Con las puntas en líquido, pulse y suelte la **tecla RUN** (Ejecutar) para iniciar el primer volumen de aspiración. De nuevo con las puntas en líquido, pulse y suelte la **tecla RUN** (Ejecutar) para iniciar el segundo volumen de aspiración.
- Mantenga pulsada la **tecla RUN** (Ejecutar) para iniciar la dispensación y realizar un vaciado por soplado de dos pasos.

## **5.2.9 Modo Muestra diluida/Mezclar**

**Aplicación:** Utilice este modo para realizar diluciones de muestras si necesita mezclar la muestra y el diluyente. Este modo también puede usarse para introducir y mezclar el diluyente y la muestra en la primera columna de una placa de dilución en serie.

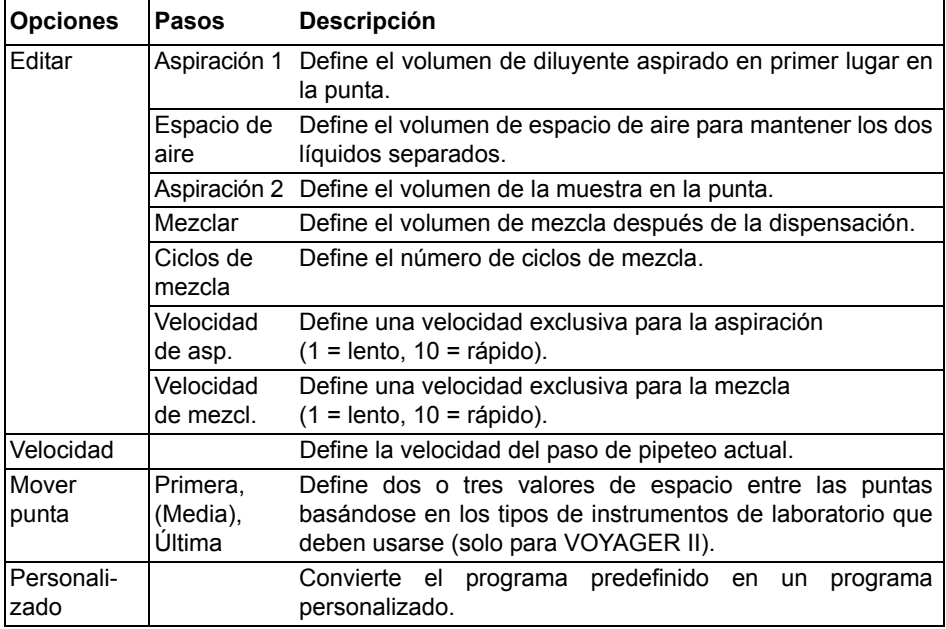

- Con las puntas en líquido, pulse y suelte la **tecla RUN** (Ejecutar) para iniciar la aspiración 1. Con las puntas fuera del líquido, pulse y suelte la **tecla RUN** (Ejecutar) para el espacio de aire. Con las puntas en líquido, pulse y suelte la **tecla RUN** (Ejecutar) para iniciar la aspiración 2.
- Pulse y suelte la **tecla RUN** (Ejecutar) para dispensar todo el contenido de la punta e iniciar la rutina de mezcla. Después de completar el número de mezclas deseado, se realiza un vaciado por soplado automáticamente. Saque las puntas del líquido y pulse y suelte la **tecla RUN** (Ejecutar) para completar el vaciado por soplado.

## **5.2.10 Modo Dilución seriada**

**Aplicación:** Utilice este modo para realizar diluciones en serie. El modo Dilución de seriada permite aspirar un volumen específico seguido de una secuencia de mezcla y acabando con la aspiración del volumen original en las puntas.

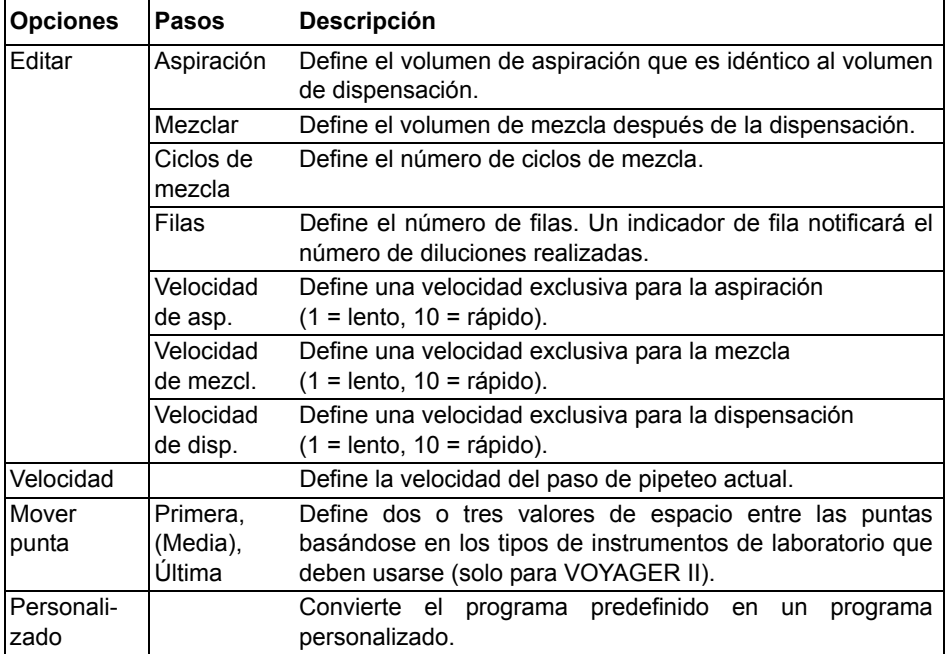

- Con las puntas en líquido, pulse y suelte la **tecla RUN** (Ejecutar) para iniciar la aspiración del reactivo.
- Sumerja las GripTips en el líquido situado en la primera fila de la placa. Pulse y suelte la **tecla RUN** (Ejecutar) para iniciar la secuencia de dispensación y mezcla. Proceda con el resto de las filas.
- En la pantalla puede hacerse el seguimiento de Filas (primer número) y Ciclos de mezcla (segundo número). Ciclos de mezcla aparece de color rojo cuando se realiza la mezcla. Un punto de color verde en el número de la fila indica el paso del programa que está activo.

## **5.3 Modo de programación personalizado basado en pasos**

**Aplicación:** Utilice el modo Programas personalizados para crear protocolos de pipeteo personalizados. Puede guardar hasta cuarenta programas.

#### **5.3.1 Creación de un programa personalizado**

En el Menú principal, seleccione «Personalizado« para crear un protocolo personalizado. Los programas pueden contener hasta 98 pasos individuales basados en las operaciones básicas siguientes: Aspiración, Dispensar, Mezclar, Purgar, Mover punta, Pronto y Bucle.

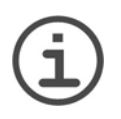

*Recomendamos crear programas personalizados en un PC con el software VIALINK, consulte también [«3.4.3 Comunicaciones» en la página 21.](#page-20-0)*

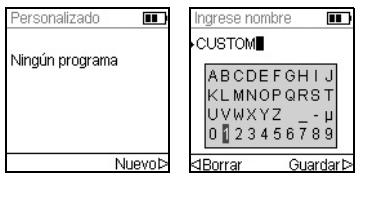

*NOTA*

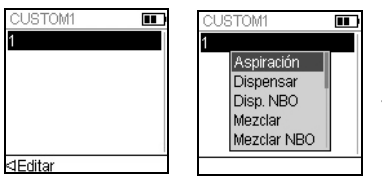

Pulse Nuevo  $\triangleright$  para crear un nuevo programa. Se le pide que introduzca un nombre.

Utilice la **rueda táctil** para seleccionar los caracteres  $\vee$  pulse **OK**. Cuando haya acabado, pulse  $\triangleright$  para guardar el nombre.

El primer paso se resalta y debe pulsar **OK**. Un programa personalizado debe empezar con las tareas Aspiración, Mezclar, Pronto o Mover punta. Utilice la **rueda táctil** para seleccionar el primer paso, p. ej. Aspiración, y pulse **OK**.

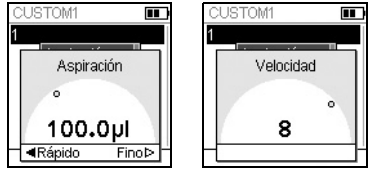

Defina un valor para el volumen y pulse **OK**. Ajuste la velocidad para ese paso y pulse **OK**.

Después de añadir el primer paso, la selección debería estar en la segunda línea. Pulse **OK** otra vez para definir el segundo paso. Siga añadiendo pasos hasta que haya definido su protocolo de pipeteo completo.

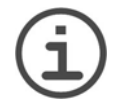

#### *NOTA IMPORTANTE*

*Si empieza con el paso «Aspiración» seguido de un paso «Mezclar», las puntas contienen el volumen aspirado después de completar el último ciclo de mezcla. Si empieza con un paso «Mezclar», las puntas se vacían después de finalizar el último ciclo de mezcla.*

Para añadir un paso de espacio entre las puntas para las pipetas VOYAGER II, pulse **OK**, desplácese hacia abajo hasta Mover punta y pulse **OK**.

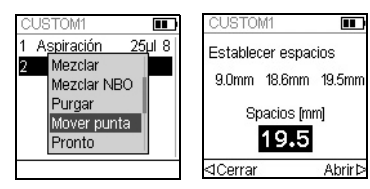

Seleccione uno de los espacios entre las puntas especificados usando la **rueda táctil** y pulse **OK**. También puede pulsar  $\triangleleft y \triangleright$  para definir un nuevo espacio entre las puntas.

Los pasos individuales se basan en las siguientes operaciones básicas:

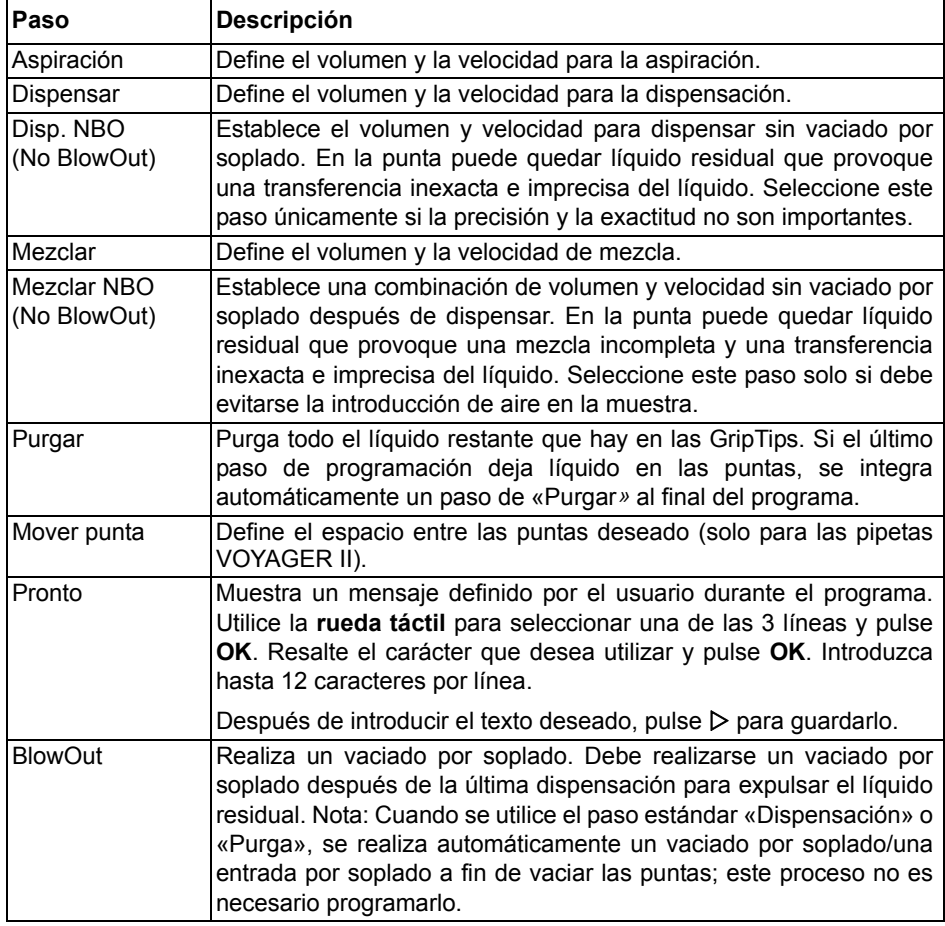

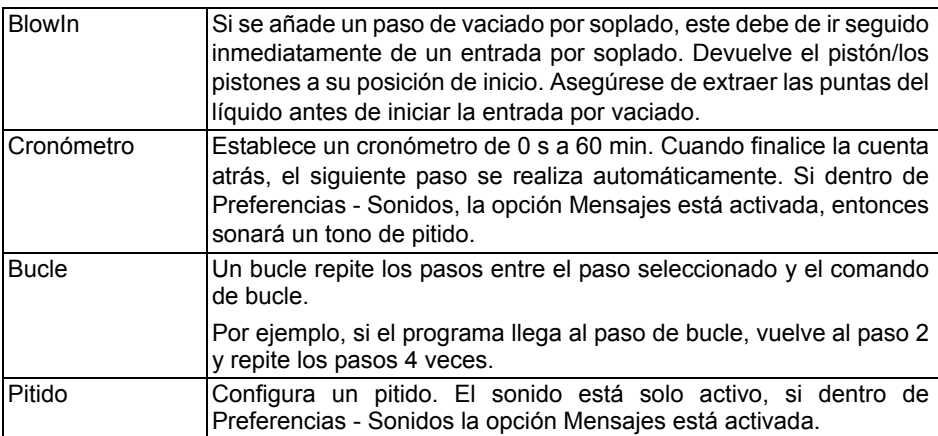

Para guardar un programa personalizado, pulse Guardar  $\triangleright$ . Para ejecutar el programa, pulse **OK**.

## **5.3.2 Modificación de programas existentes**

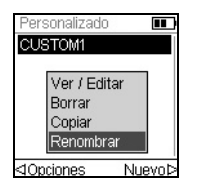

En la pantalla Programas personal., utilice la **rueda táctil** para resaltar un programa existente y pulse Opciones. Seleccione una opción (Ver / Editar, Borrar, Copiar, Renombrar) para modificar el programa.

Con la opción Ver / Editar siempre puede añadir un nuevo paso, editar un paso o borrar un paso.

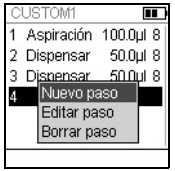

Para insertar un nuevo paso, pulse < Editar, seleccione Nuevo paso y pulse **OK**.

Utilice la **rueda táctil** para seleccionar la posición donde debe insertarse el nuevo paso y pulse **OK**. Seleccione una operación y pulse **OK**.

Pulse Guardar  $\triangleright$  para volver a la lista de programas personalizados.

## **5.3.3 Ejemplo de modo personalizado**

**Aplicación:** La tarea consiste en combinar 2 líquidos diferentes en una placa de 96 pocillos para un ensayo cinético y después mezclarlos para conseguir una solución homogénea. El programa personalizado debe configurarse de la siguiente forma:

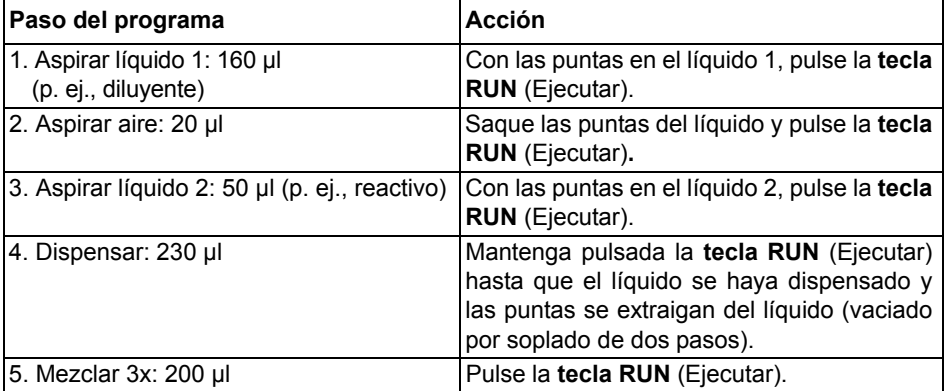

No es necesario programar la purga. El líquido residual se dispensa en el depósito de residuos. Mantenga pulsada la **tecla RUN** (Ejecutar) hasta que el líquido se haya purgado y las puntas se extraigan del líquido (vaciado por soplado de dos pasos). Para una descripción detallada, consulte [«4.3.2 Modos de vaciado por soplado» en la página 25](#page-24-0).

# **6 Conservación**

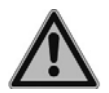

#### *ADVERTENCIA*

*Apague y desconecte las pipetas electrónicas VIAFLO II/VOYAGER II de la fuente de alimentación cuando realice tareas de conservación.*

## **6.1 Limpieza**

Los materiales utilizados en el exterior de las pipetas electrónicas admiten intervalos de limpieza regulares. Limpie los componentes externos con un paño sin hilachas ligeramente humedecido con una solución jabonosa suave en agua destilada o una solución al 70 % de alcohol isopropílico o etanol. No utilice nunca acetona ni otros disolventes.

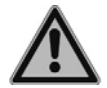

#### *ADVERTENCIA*

*No sumerja toda la pipeta en una solución de limpieza o una solución de limpieza en spray directamente sobre el cuerpo exterior de la pipeta, ya que pueden producirse daños en los componentes electrónicos internos. Si el líquido penetra en el interior de las pipetas, póngase en contacto con su técnico de servicio.*

## <span id="page-49-0"></span>**6.2 Montaje y desmontaje**

#### **6.2.1 Extremo inferior del canal único de la pipeta VIAFLO II**

#### **Desmontaje**

Desmonte la sección inferior de la pipeta de canal único de la forma siguiente:

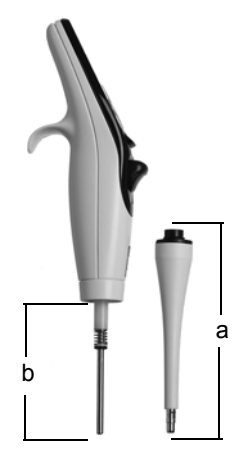

#### **Modelos de todos los tamaños:**

- 1) Compruebe que la pipeta está en la posición de inicio o bajada (al final de un ciclo de pipeteo).
- 2) Desconecte la alimentación y desenchufe el adaptador de corriente.
- 3) Desatornille en el sentido contrario a las agujas del reloj para sacar el **conjunto del cilindro** (a) de la pipeta. Deslice el conjunto del cilindro hacia abajo para sacarlo del cuerpo de la pipeta. Esta operación dejará expuestos el **conjunto del pistón** (b, modelos de 12,5 µl–300 µl) o el **pistón** (modelo de 1250 µl). <sup>a</sup>

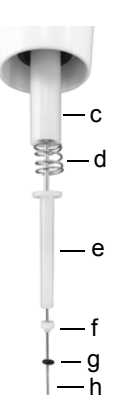

## **Modelo de 12,5 µl:**

- 4) Deslice los componentes siguientes del pistón (h):
	- **Junta tórica** (negra, g) **y sello** (blanco, f)
	- **Sujeción del sello inferior** (blanca, e)
	- **Resorte de la sujeción del sello** (d)
	- **Sujeción del sello** (blanca, c)

Coloque estos componentes a un lado o métalos en una bolsa de autoclave.

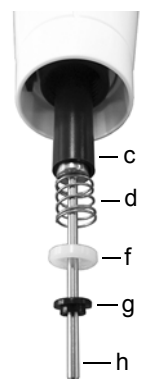

#### **Modelo de 50 µl:**

- 4) Deslice los componentes siguientes del pistón (h):
	- **Conjunto de brida** (negra, g) **y sello** (blanco, f)
	- **Resorte de la sujeción del sello** (d)
	- **Sujeción del sello** (negra, c) Coloque estos componentes a un lado o métalos en una bolsa de autoclave.

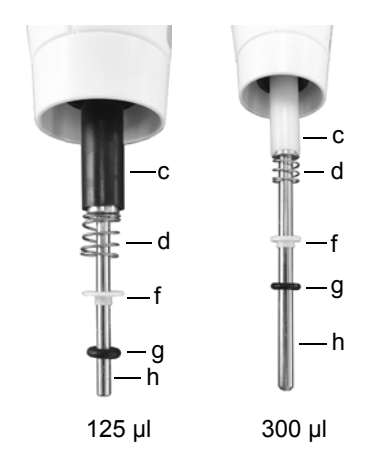

## **Modelos de 125 µly 300 µl:**

- 4) Deslice los componentes siguientes del pistón (h):
	- **Junta tórica** (negra, g) **y sello** (blanco, f)
	- **Resorte de la sujeción del sello** (d)
	- **Sujeción del sello** (negra o blanca, c)

Coloque estos componentes a un lado o métalos en una bolsa de autoclave.

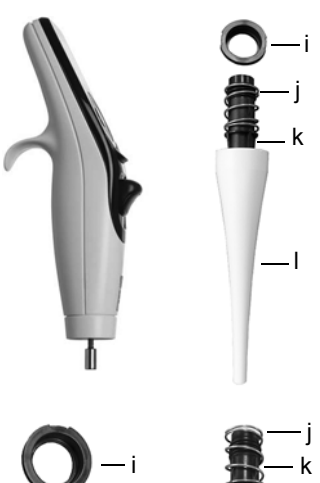

#### **Modelos de 12,5 µl–1250 µl:**

- 5) Separe el **pistón** (h) de la sección superior de la pipeta. El pistón se sujeta gracias a un pequeño imán.
- 6) Sostenga el **conjunto del cilindro** (a) y gírelo en el sentido contrario a las agujas del reloj para extraer el **anillo de retención** (i) negro que sujeta el **cilindro** (k) negro en su posición.
- 7) Tire del **cilindro** (k) negro para sacarlo de la **funda del eyector** (l) blanca.
- 8) Saque el **resorte del eyector** (j).

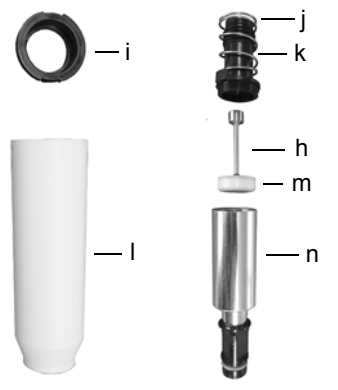

## **Modelo de 5000 µl:**

- 4) Sostenga el **conjunto del cilindro** (a) y gírelo en el sentido contrario a las agujas del reloj para extraer el **anillo de retención** (i) negro y tire del **cilindro** (k).
- 5) Saque el **resorte del eyector** (j).
- 6) Sostenga la sección superior de color negro (k) del **cilindro** y desatornille el cilindro metálico en el sentido contrario a las agujas del reloj (n).
- 7) Saque el **pistón** (h). El **sello en forma de copa** (m) se monta directamente en el pistón.
- 9) Coloque todos los componentes de la sección inferior a un lado o métalos en una bolsa de autoclave.

## **Montaje posterior**

Antes de volver a montar la pipeta, compruebe que no haya pelusas ni polvo en ningún componente. Se recomienda sustituir la **junta tórica** (negra, g) y el **sello** (blanco, f) o el **sello en forma de copa** (m), consulte *[«9.2 Piezas de material de consumo» en la](#page-72-0) [página 73](#page-72-0)*.

1) Lubrique ligeramente el pistón, las juntas tóricas y los sellos (consulte [«6.4.3](#page-56-0) [Lubricación» en la página 57](#page-56-0)).

## **Modelos de 12,5 µl–1250 µl:**

2) Coloque el **pistón** (h) en el pequeño imán para conectar el pistón a la parte superior de la pipeta.

#### **Modelos de 12,5 µl– 300 µl:**

- 3) Deslice la **sujeción del sello** (c) en el pistón y hasta llegar a la pipeta. El extremo de la sujeción del sello que tiene el borde debe quedar mirando hacia la parte superior de la pipeta.
- 4) Deslice el **resorte de la sujeción del sello** (d) hasta encajarlo en su posición. Debe quedar apoyado en la sujeción del sello. Deslice la **sujeción del sello inferior** (e, solo para 12,5 µl) en el pistón.
- 5) Deslice el **conjunto de la junta tórica** (negra, g) y el **sello** (blanco, f) ligeramente lubricado en el pistón. El sello blanco queda colocado cerca del resorte de la sujeción del sello. Compruebe que la junta tórica de color negro se ha deslizado y encajado en el sello blanco.

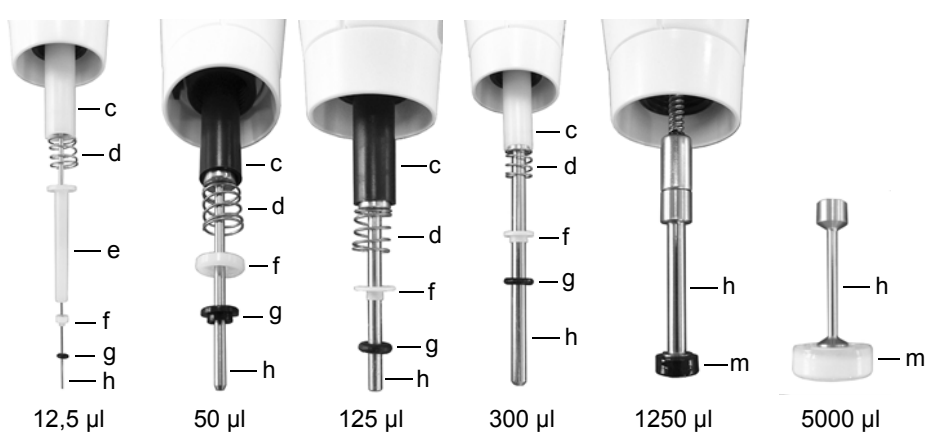

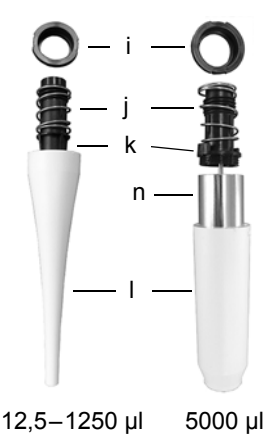

## **Modelo de 5000 µl:**

2) Presione el **sello en forma de copa** (m) del pistón en la parte superior del cilindro metálico (n) y atornille el cilindro metálico en la pieza superior de plástico (k) del **cilindro**.

#### **Modelos de todos los tamaños:**

- 6) Deslice el **resorte del eyector** (j) en la parte superior del **cilindro** (k) negro.
- 7) Deslice el **cilindro** (k) en la **funda del eyector** (l) blanca.
- 8) Coloque el **anillo de retención** (i) negro encima del **cilindro** (k) en la parte superior de la **funda del eyector** (l). Gire la funda en el sentido de las agujas del reloj hasta que el anillo de retención encaje en su sitio y sujete el cilindro en el conjunto del cilindro.

9) Deslice el **conjunto del cilindro** (a) sobre el **pistón** (h, modelos de 12,5 µl–1250 µl). Atornille en el sentido de las agujas del reloj para fijar el conjunto del cilindro al cuerpo de la pipeta.

Realice una prueba de fugas (consulte [«7.3.5 Prueba de fugas» en la página 61](#page-60-0)) y valide los volúmenes de pipeteo después del montaje.

## **6.2.2 Pipetas multicanal VIAFLO II**

Desconecte el segmento inferior de la sección superior de la pipeta multicanal antes de la esterilización. Consulte el capítulo [6.3](#page-54-0) para las instrucciones de esterilización. No abra el alojamiento de la sección inferior.

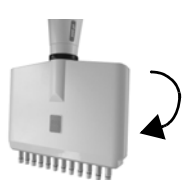

# **Paso 1**

#### **Desmontaje:**

Gire en sentido contrario a las agujas del reloj unas 5 vueltas para sacar el conjunto inferior.

#### **Montaje posterior:**

Gire en el sentido de las agujas del reloj hasta que sienta un tope y después en sentido inverso para alinear las dos etiquetas de volumen.

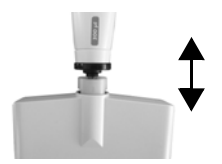

## **Paso 2**

#### **Desmontaje:**

Tire suavemente para separar los conjuntos superior e inferior y exponer la bola y la toma.

## **Montaje posterior:**

Tire suavemente de los conjuntos inferior y superior para unirlos.

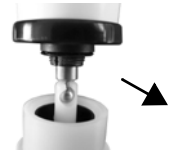

#### **Paso 3 Desmontaje:** Suelte la bola y la toma para separar las piezas.

## **Montaje posterior:**

Vuelva a colocar la bola y la toma para reconectarlas.

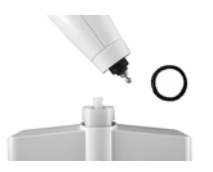

#### **Paso 4 Desmontaje:**

Saque el anillo de la cubierta de color negro del conjunto superior.

## **Montaje posterior:**

Coloque el anillo de la cubierta en el conjunto superior.

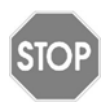

#### *ATENCIÓN*

*Las pipetas VOYAGER II solo las puede desmontar completamente personal de servicio cualificado.*

## <span id="page-54-0"></span>**6.3 Esterilización**

Si la superficie de las pipetas electrónicas VIAFLO II/VOYAGER II ha estado en contacto con materiales biopeligrosos, deben descontaminarse siguiendo las prácticas aprobadas del laboratorio. Limpie la superficie con un paño sin hilachas, ligeramente humedecido con los siguientes desinfectantes:

- Etanol al 70 %
- Microcide SQ 1:64
- Solución de glutaraldehído al 4%
- Solución Virkon 1-3%

Siga las instrucciones proporcionadas con los desinfectantes.

No se recomienda esterilizar las pipetas VIAFLO II en un autoclave. Si necesita esterilizarlas en un autoclave, solo puede esterilizar la parte inferior de las pipetas de canal único VIAFLO II o la sección inferior completa de las pipetas multicanal VIAFLO II. El diseño de las pipetas asegura que los líquidos y los aerosoles no alcancen la parte electrónica interior superior de las pipetas.

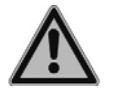

#### *ADVERTENCIA*

*Es necesario realizar tareas de servicio después de esterilizar las pipetas VIAFLO II en un autoclave.*

*No esterilice toda la unidad en un autoclave. El calor extremo puede dañar la pantalla y otros componentes eléctricos.* 

#### *Las pipetas VOYAGER II NO pueden esterilizarse en un autoclave.*

*La calibración comprobada al principio (informe de medición indicando los datos anteriores) no puede realizarse después de la esterilización en un autoclave.*

## **6.3.1 Esterilización en un autoclave de los componentes desmontados**

Coloque los componentes desmontados (consulte [6.2](#page-49-0)) al vapor dentro de una bolsa de autoclave:

## **Canal único 12,5–1250 µl: Canal único 5000 µl:**

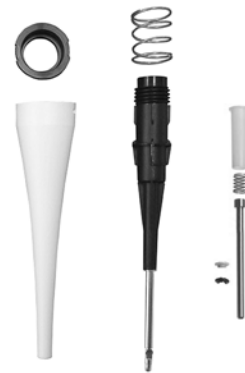

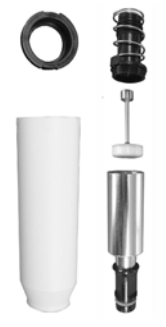

Puede esterilizar en un autoclave los componentes a 121 °C, con una sobrepresión de 1 bar, durante 20 minutos.

## **6.4 Reparaciones**

#### **6.4.1 Envío a INTEGRA Biosciences**

Para solicitar servicio técnico o reparaciones, póngase en contacto con su técnico de servicio local.

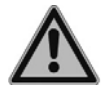

#### *ADVERTENCIA*

*Si trabaja con materiales infecciosos, como patógenos humanos, tiene que descontaminar las pipetas VIAFLO II/VOYAGER II antes de enviarlas para su reparación y debe firmar la declaración de ausencia de riesgos para la salud. Esto es necesario para proteger al personal de servicio.*

## <span id="page-55-0"></span>**6.4.2 Sustitución de las juntas tóricas de los conectores de las puntas**

Las pipetas de 300 µl, 1250 µl y 5000 µl tienen conectores de las puntas con juntas tóricas de color rojo. Esta junta tórica se utiliza para sellar la pared interior de los GripTips y lograr un sellado sólido.

Las juntas tóricas están fabricadas con silicona duradera. Si es necesario, p. ej. en el caso de una fuga provocada por una junta tórica dañada, puede cambiar estas juntas tóricas. Las pipetas de 300 µl y 1250 µl se entregan con un juego de juntas tóricas de repuesto y una herramienta de extracción de juntas y además también puede pedir estos componentes por separado (consulte *[«9 Accesorios» en la página 73](#page-72-1)*).

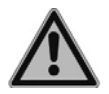

#### *ADVERTENCIA*

*Evite los daños mecánicos en los conectores de las puntas.* 

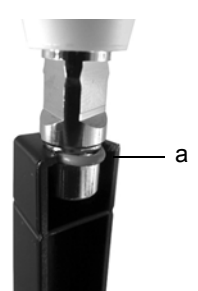

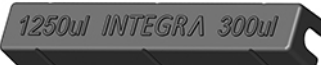

Para las pipetas de 300 µl o 1250 µl, escoja el lado de la herramienta de extracción de juntas tóricas que se corresponda con el tamaño del cilindro de la pipeta (300 µl o 1250 µl). Deslice la herramienta de extracción de juntas tóricas hacia un lado en el conector de la punta hasta que la junta tórica (a) genere un bucle. Saque la junta tórica con unas pinzas de plástico finas.

Para las pipetas de 5000 µl, solo tiene que usar unas pinzas de plástico para extraer la junta tórica.

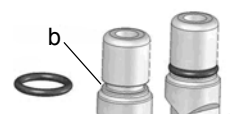

Deslice una nueva junta tórica sobre el conector de la punta (b).

## <span id="page-56-1"></span><span id="page-56-0"></span>**6.4.3 Lubricación**

Los sellos internos y las juntas tóricas están sometidas al desgaste. Para mantener la hermeticidad de los sellos, es importante utilizar un film lubricante sin daños. El lubricante recomendado depende el tamaño de la pipeta VIAFLO II (consulte *[«9.2 Piezas de](#page-72-0) [material de consumo» en la página 73](#page-72-0)*):

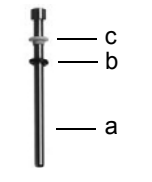

#### **Canal único, modelos de 12,5–300 µl:**

Utilice Fluorocarbon Gel (100-00136-50) para lubricar ligeramente el pistón (a) sin componentes (c, d) conectados. Ponga una gota de grasa en sus dedos, lubrique la junta tórica (b) negra y deslícela sobre el sello (c) blanco.

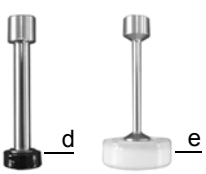

## **Canal único, modelos de 1250 µl y 5000 µl:**

Utilice Super-O-Lube (100-00135-50) para lubricar ligeramente el anillo exterior de los sellos en forma de copa (d, e). No lubrique la parte inferior de los sellos en forma de copa.

## **6.5 Eliminación del equipo**

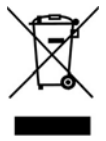

Las pipetas electrónicas VIAFLO II/VOYAGER II no deben eliminarse con la basura municipal sin clasificar. No deseche las pipetas en el fuego.

Las pipetas electrónicas VIAFLO II/VOYAGER II contienen una batería de ion de litio. No modifique la batería de ninguna forma. Debe desechar las pipetas y las baterías de forma separada según las leyes y normativas locales vigentes

en materia de desecho de dispositivos equipados con baterías de ion de litio.

# **7 Calibración**

El diseño de las pipetas asegura que los líquidos y los aerosoles no alcancen la parte electrónica interior superior de las pipetas.

Para obtener información relacionada con el servicio de calibración, póngase en contacto con su distribuidor local.

## <span id="page-57-0"></span>**7.1 Definiciones**

**Vaciado por soplado** (Blow-out): Descarga el líquido residual de la punta de la pipeta, expulsando aire extra.

**Entrada por soplado** (Blow-in): Después del vaciado por soplado, el pistón vuelve a la posición de inicio. Esto provoca una pequeña admisión de aire (o de líquido si la punta permanece en el líquido). Para evitar una entrada por soplado precoz, mantenga presionada la **tecla RUN** (Ejecutar) durante la dispersión, extraiga las puntas del líquido y después deje de presionar la **tecla RUN** (Ejecutar).

**Humectación previa:** Acción de cubrir previamente el interior de las piezas en contacto con el líquido con una capa fina del mismo líquido. Además, equilibra la humedad del espacio de aire dentro de la punta y la pipeta.

**Contacto:** Contacto: Ponga en contacto la punta de la pipeta con la superficie del líquido y la pared lateral de una placa de pocillos para liberar cualquier líquido residual que pudiera quedarse adherido al extremo de la punta de la pipeta.

**Calibración:** El proceso para establecer la relación entre un volumen objetivo y el volumen correspondiente realmente dispensado. (Interpretación de «calibración» de acuerdo con VIM 3ª edición, 2008.)

**Ajuste:** Ajuste de la longitud del impacto del pistón para adaptarse al valor del volumen objetivo especificado.

**Exactitud:** La capacidad de una pipeta para aspirar o dispensar el volumen exacto y deseado. Describe la proximidad de una medición con el valor real. La exactitud también se conoce como error sistemático o fiabilidad. Puede ajustarse.

**Precisión:** La precisión indica la capacidad de repetir o reproducir la medición. También se conoce como error aleatorio y, por lo tanto, es un error impredecible que no puede corregirse ni calibrarse.

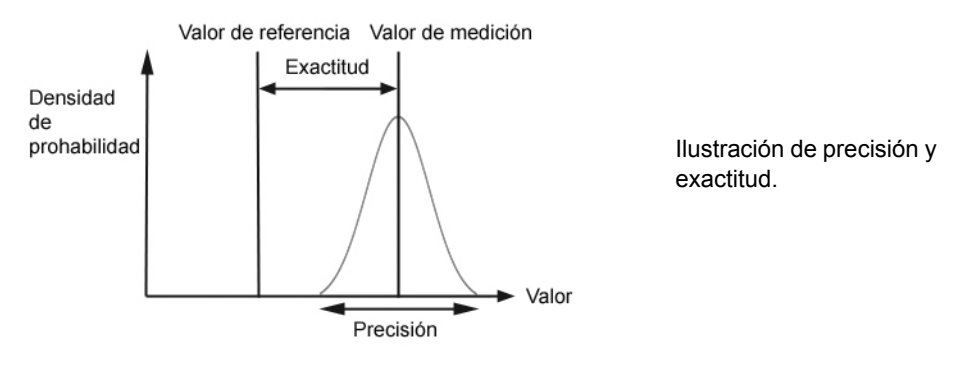

## <span id="page-58-0"></span>**7.2 Materiales**

- Báscula de precisión con una legibilidad de 0,01 mg
- Pesos de prueba ASTM Clase 2 u OIML E2, por ejemplo:
	- 1 mg OIML E2, Mettler-Toledo N.º de pieza 158307
	- 1 g OIML E2, Mettler-Toledo N.º de pieza 158397
- Trampa de evaporación para báscula
- Recipiente de pesaje (el coeficiente óptimo de altura-diámetro debe ser de 3:1 como mínimo)
- Equipo de medición par temperatura, humedad y presión atmosférica (por ejemplo Testo 435-2 Professional).

Si no se dispone de un barómetro, busque en Internet la presión atmosférica en una estación climatológica local.

- Agua destilada (óptima: conforme a grado 3 según ISO 3696)
- GripTips nuevas y sin filtrar que coincidan con el volumen de la pipeta (consulte la sección [9.2\)](#page-72-0)
- Opción de carga para la pipeta, por ejemplo, un soporte de carga para una pipeta (N.º de pieza 4210)
- Vaso de precipitado o depósito de reactivo de 100 ml (N.º de pieza 4322) con agua destilada para humedecer previamente y calibrar
- Etanol o alcohol isopropílico al 70 %

## **7.3 Preparación**

#### **7.3.1 Condiciones de la prueba y entorno**

Las pruebas y las calibraciones deben realizarse en condiciones y entornos que cumplan las directrices de la norma ISO 8655-6.

- La temperatura tiene que estar entre 18 y 25 °C y debe permanecer constante (±0,5 °C) durante la calibración.
- La humedad relativa óptima del entorno es > 50% y la posición de dispensación debe ser del 80% aprox.
- Las GripTips, las pipetas y el agua destilada deben estar en el laboratorio de calibración 2 horas antes de la calibración como mínimo para alcanzar un equilibrio térmico con el entorno.
- La báscula debe situarse en un entorno cerrado.
- La báscula debe validarse usando pesos de referencia antes y después de medir una serie. Se debe utilizar pesos de referencia que corresponda aproximadamente a un volumen alto y bajo. Consulte la sección [7.2.](#page-58-0)

#### **7.3.2 Limpieza**

- Compruebe la existencia de indicios visuales de daños en la pipeta.
- Limpie la carcasa exterior de la pipeta y los conectores de las puntas, consulte la sección 6.1.

## **7.3.3 Firmware**

• Verifique la versión del firmware y realice una actualización si necesario. Favor referirse a las instrucciones de actualización específicas (Operating Instructions VIALINK) al realizar una actualización.

## <span id="page-59-0"></span>**7.3.4 Humectación previa de las puntas**

Es necesario humedecer previamente las GripTips nuevas tres veces antes de iniciar las pruebas y las calibraciones. Esto debe hacerse cada vez que se cambia la punta.

- 1) Coloque una nueva GripTip que se corresponda con el rango de volumen de la pipeta directamente de la gradilla sin tocar la punta con las manos.
- 2) En el modo Pipeta, programe la pipeta para que aspire todo el volumen. Ajuste la velocidad de aspiración a 6.
- 3) Aspire presionando la **tecla RUN** (Ejecutar).
- 4) Dispensar: Mantenga la **tecla RUN** (Ejecutar) presionada hasta que se expulse todo el líquido, saque la punta del líquido y después suelte la **tecla RUN** (Ejecutar) para realizar un vaciado por soplado de dos pasos (consulte [«4.3.2 Modos de vaciado por](#page-24-0) [soplado» en la página 25\)](#page-24-0).
- 5) Repita los pasos de 3 a 4 tres veces.

## <span id="page-60-1"></span><span id="page-60-0"></span>**7.3.5 Prueba de fugas**

Para asegurar que la calibración se lleve a cabo con una pipeta con sonido mecánico, debe realizarse una prueba de fugas. Se recomienda también realizar esta prueba regularmente cada 3 meses o cuando aparezcan errores.

- 1) Humedezca previamente las puntas como se ha descrito en la sección [7.3.5.](#page-60-1)
- 2) Seleccione el modo Pipetear/Mezclar y configure los parámetros siguientes
	- Aspirate: Volumen máximo
	- Mix: Volumen máximo
	- Mix Cycles: 10
	- Aspiration speed: 6
	- Mixing speed: 6
- 3) Presione **RUN** (Ejecutar) para aspirar
- 4) Mantenga sumergidas las puntas de las pipetas unos 2 mm en el líquido y observe los niveles de líquido durante 30 segundos. Verifique que los niveles de líquido no vayan disminuyendo en este tiempo. Si el nivel disminuye es indicio de una fuga. Tome nota del canal o canales afectados.
- 5) Con las puntas de pipeta aún sumergidas aproximadamente 2-3 mm en líquido, pulse la **tecla RUN** (Ejecutar) para iniciar el ciclo de mezcla.
	- a) Observe si aparecen burbujas en los extremos de las puntas durante la dispensación.
	- b) En una pipeta multicanal, preste también atención para comprobar que los niveles de líquido se mueven aproximadamente madamente en el mismo nivel en todos los canales.
	- c) Al final de la última dispensación, es normal que se formen burbujas de aire porque se está realizando el vaciado por soplado.
- 6) Para una pipeta VOYAGER II, lleve a cabo los pasos 3-5 para las posiciones abierta y cerrada de la punta (posición de punta mín. y máx.).

## **Signos que indican una fuga**

- 1) Los niveles de líquido no son iguales en todos los canales después de la aspiración.
- 2) Si el nivel de líquido disminuye durante 30 s, espere mientras las puntas están sumergidas en líquido.
- 3) Si el nivel de líquido disminuye durante la mezcla.
- 4) Uno o varios canales tienen burbujas de aire durante el ciclo de mezcla.

## **Eiminación de la fuga**

- 1) Cambie las juntas tóricas (consulte [6.4.2\)](#page-55-0) y lubrique los pistones (consulte [6.4.3\)](#page-56-1) de los canales afectados.
- 2) Póngase en contacto con atención al cliente de INTEGRA (customersupport@integrabiosciences.com).

## <span id="page-61-0"></span>**7.4 Obtención del volumen real**

Como mínimo se toman 4 mediciones para cada volumen al 10%, 50% y 100% del valor nominal. Iniciar mediciones al 100% del valor nominal.

#### **General**

- 1) Utilice siempre GripTips nuevas y sin usar que se correspondan con el rango de volumen de la pipeta, y también al cambiar el volumen de prueba, por ej. de 100 % a 50 %.
- 2) Humedezca previamente siempre (sección [7.3.4\)](#page-59-0) si utiliza una GripTip nueva.
- 3) Siempre pipetee a lo largo de la pared del depósito o directamente en el líquido (la profundidad máx. de inmersión es 1–2 mm).

## **Prueba gravimétrica**

- 1) Anote los valores de temperatura ambiente y presión del aire.
- 2) Humedezca previamente siguiendo las instrucciones del [7.3.4.](#page-59-0)
- 3) Seleccione el programa «Pipeta» y configure un volumen de prueba. Ajuste la velocidad a 6.
- 4) La primera dispensación en la báscula no tiene que registrarse. Se acostumbra la báscula a volumen de prueba. Vuelva a ajustar la tara después de cada dispensación.
- 5) Inicie la primera medición dispensando el volumen de prueba y registre el peso. Durante la dispensación, mantenga presionada la **tecla RUN** (Ejecutar). Después de dispensar, trace la pared del recipiente de pesaje con el extremo de la punta de la pipeta para realizar un vaciado; consulte la sección [7.1.](#page-57-0) A continuación, deje de pulsar la **tecla RUN** (Ejecutar).
- 6) Después de completar las mediciones de alto volumen, continúe con las mediciones de la prueba baja y media repitiendo los pasos 2–5.

## <span id="page-61-1"></span>**7.5 Cálculo de precisión y exactitud**

Los símbolos siguientes se utilizan a lo largo de este documento:

- $V<sub>s</sub>$  = Prueba seleccionada o Volumen objetivo
- $m_i$  = Peso líquido medido (g o mg)
- $Z =$  Factor Z, consulte [8.6](#page-71-0)
- $V_i$  = Volumen convertido (ml o  $\mu$ l)
- $\overline{V}$  = Volumen medio real (ml o ul)
- *n* = Número de mediciones

#### **Conversión de la masa en volumen**

Los valores obtenidos en [7.4](#page-61-0) son lecturas de la báscula expresadas en gramos o miligramos. Estos valores tienen que convertirse a volumen usando el factor de corrección Z. Tiene en cuenta la densidad del agua y el empuje del aire durante el pesaje en la temperatura de la prueba correspondiente. Para determinar el factor Z correcto, busque la intersección entre la temperatura y la presión de aire en la Tabla [8.6.](#page-71-0) Redondee los valores de temperatura y presión de aire.

Convierta cada de masa *mi* a volumen multiplicándolo por el factor Z correspondiente:

$$
V_i = m_i \times Z
$$

Sume los volúmenes *Vi* suministrados y divida la suma por *n* (número de mediciones, p. ej.,  $n = 5$ ) para calcular el volumen medio  $\overline{V}$  (en milímetros o microlitros) suministrados a la temperatura de la prueba, obteniendo el volumen real:

$$
\overline{V} = \frac{1}{n} \times \sum_{i=1}^{n} V_i
$$

#### **Cálculo de error sistemático (precisión)**

El error sistemático  $e_s$  puede calcularse usando la siguiente ecuación, donde  $V_s$  es el volumen de prueba seleccionado:

$$
e_s = \overline{V} \times V_s
$$

o en porcentaje:

$$
e_{s} = \frac{100 \times (\overline{V} \times V_{s})}{V_{s}}
$$

#### **Cálculo de error aleatorio (% de precisión)**

Para calcular el error aleatorio como desviación estándar de repetibilidad s<sub>r</sub>, utilice la siguiente ecuación: *n*

$$
s_r = \sqrt{\frac{\sum_{i=1}^{n} (V_i - \overline{V})^2}{n-1}}
$$

El error aleatorio también puede expresarse como un porcentaje, por el coeficiente de variación *CV*, usando la ecuación:

$$
CV = 100 \times \frac{s_r}{\overline{V}}
$$

Si la pipeta se ha calibrado correctamente, el Volumen objetivo  $V<sub>s</sub>$  debe ser igual al Volumen real *V* dentro de las especificaciones de precisión de la pipeta.

## **7.6 Ajuste de pipetas electrónicas**

Compare los valores de precisión y exactitud calculados con las especificaciones correspondientes de la pipeta que se especifican en la sección [8.5.](#page-68-0)

Si una pipeta no cumple las especificaciones de la calibración, tendrá que ajustarla. Esto puede corregirse fácilmente en el software de la pipeta.

Hay dos formas de calibrar las pipetas VIAFLO II / VOYAGER II, el modo de calibración Pipeta para transferencias limpias y el modo de calibración Repetir para pipetear alícuotas.

El estándar de referencia del sector es probar y presentar las especificaciones usando transferencias limpias. Se trata de aspirar y dispensar el mismo volumen. El factor Pipeta del software de la pipeta determina el rendimiento de las transferencias limpias y, por lo tanto, se ajusta en caso de que la pipeta tenga un funcionamiento distinto a las especificaciones. Normalmente no es necesario ajustar la pipeta en el modo de calibración Repetir y por ello no se describe en este documento.

El ejemplo siguiente es para una pipeta de 300 µl.

 $\blacksquare$ 

Seleccione Herramientas en el Menú principal. Seleccione Calibración & Servicio y después la opción Calibración. Pulse **OK.**

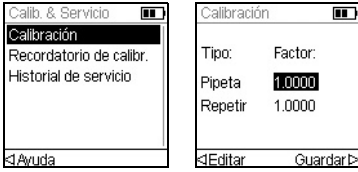

Resalte el campo Factor pipeta.

Pulse OK o  $\triangleleft$  Editar para calibrar el modo Pipeta.

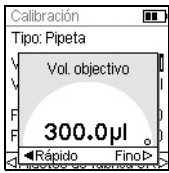

Resalte el Vol. objetivo ( $V_t$ ) en el menú Calibración. Pulse **OK.** 

Utilice la rueda táctil para introducir el Vol. objetivo. Utilice siempre el volumen nominal (100%) como volumen objetivo para ajustar la pipeta (300 µl en este ejemplo). Pulse **OK** para guardar su selección.

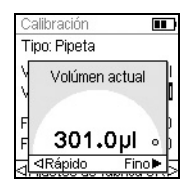

Mueva el cursor al Volumen real (*V*). Utilice la rueda táctil para introducir el Volumen real. Utilice siempre el volumen de prueba alto (100% del valor nominal). El volumen real es el promedio de los pesos corregidos por el factor Z, que da como resultado *V*, el volumen medio en microlitros (consulte la sección [7.5,](#page-61-1) 301 µl en este ejemplo). Pulse **OK** para guardar su selección.

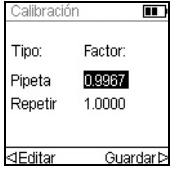

Pulse  $\triangleright$  para aplicar el factor de corrección. Esto ajustará la pipeta para que transfiera el volumen exacto. El programa vuelve al menú Calibración.

Pulse  $\triangleright$  para Guardar su configuración.

Para mostrar el Factor de fábrica y el Factor actual, resalte el Factor pipeta en el menú Calibración y pulse **OK**. Un mensaje indicará que la recalibración de la pipeta se ha completado. Para revisar y volver a validar, repita los Pasos 1–6 en la sección [7.4](#page-61-0).

Si ha configurado un recordatorio de calibración, puede reiniciarse en el menú Recordatorio de calibr. para el tiempo y/o los ciclos.

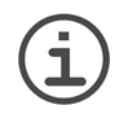

## *NOTA*

*Si aparece un mensaje de error al ajustar el nuevo factor de corrección, siga estos pasos:*

- a) *Seleccione Factor de repetición en el menú Calibración e introduzca el volumen real (medido) y el volumen objetivo.*
- *b) Pulse .*
- *c) A continuación, seleccione el Factor pipeta e introduzca el volumen objetivo y el volumen real.*
- *d) Pulse .*
- *e) Los dos factores deberían ser iguales ahora.*
- *f) Pulse Guardar.*

# **8 Datos técnicos**

## **8.1 Condiciones medioambientales**

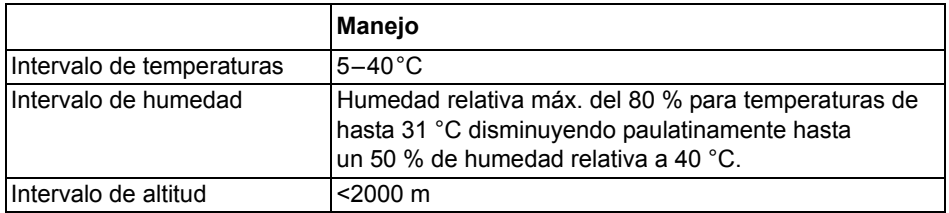

## **8.2 Especificaciones del dispositivo**

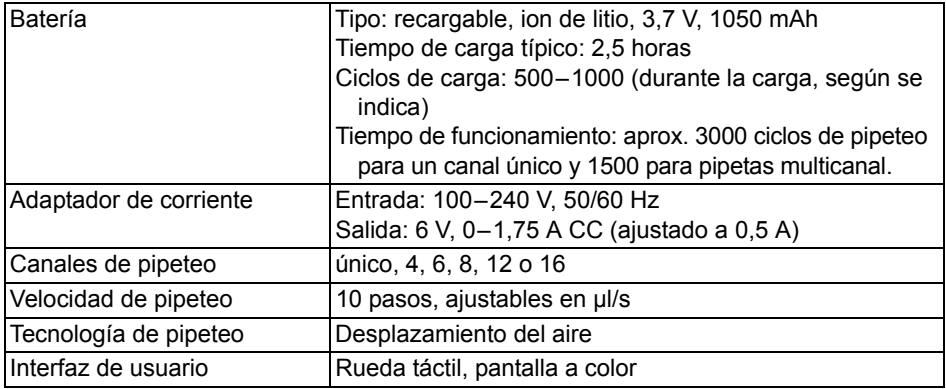

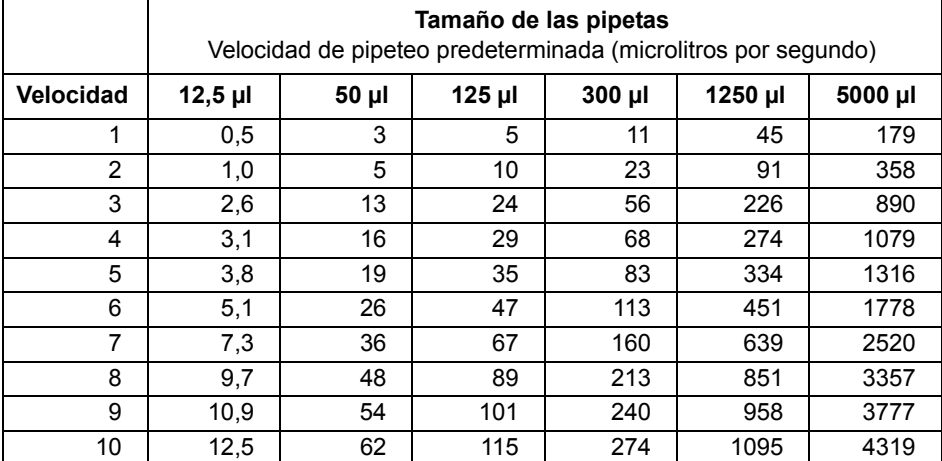

# **8.3 Velocidad de pipeteo**

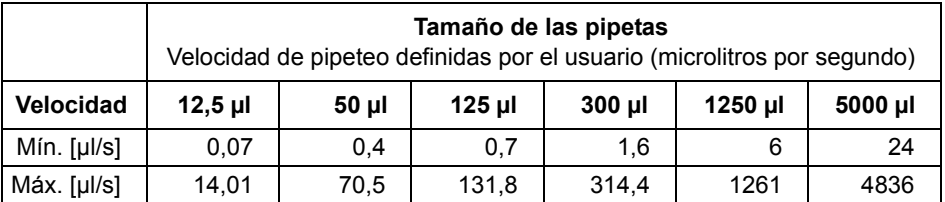

## **8.4 Propiedad intelectual**

El sistema pipetas electrónicas VIAFLO II/VOYAGER II está protegido por las siguientes patentes:

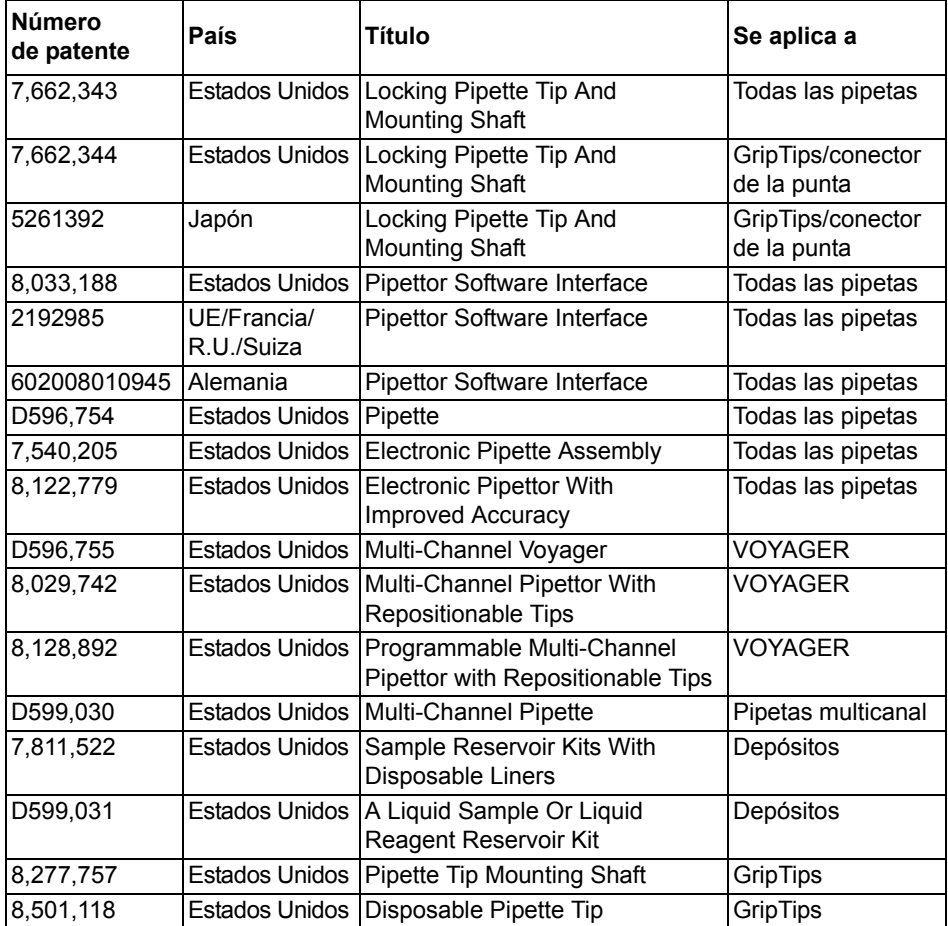

## <span id="page-68-0"></span>**8.5 Especificaciones de las pipetas**

Las especificaciones se aplican a transferencias limpias en el modo Pipeta únicamente y representan el rendimiento de todos los canales de las pipetas.

Precisión = coeficiente de variación.

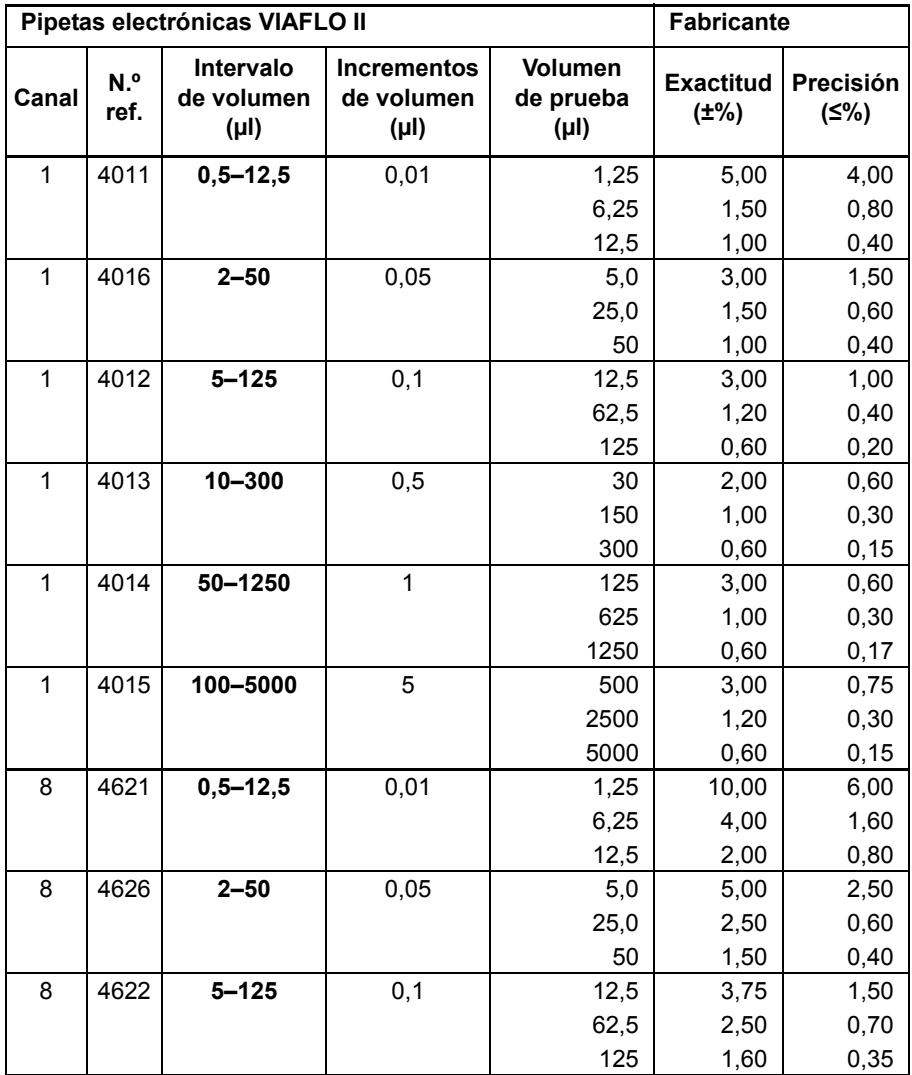

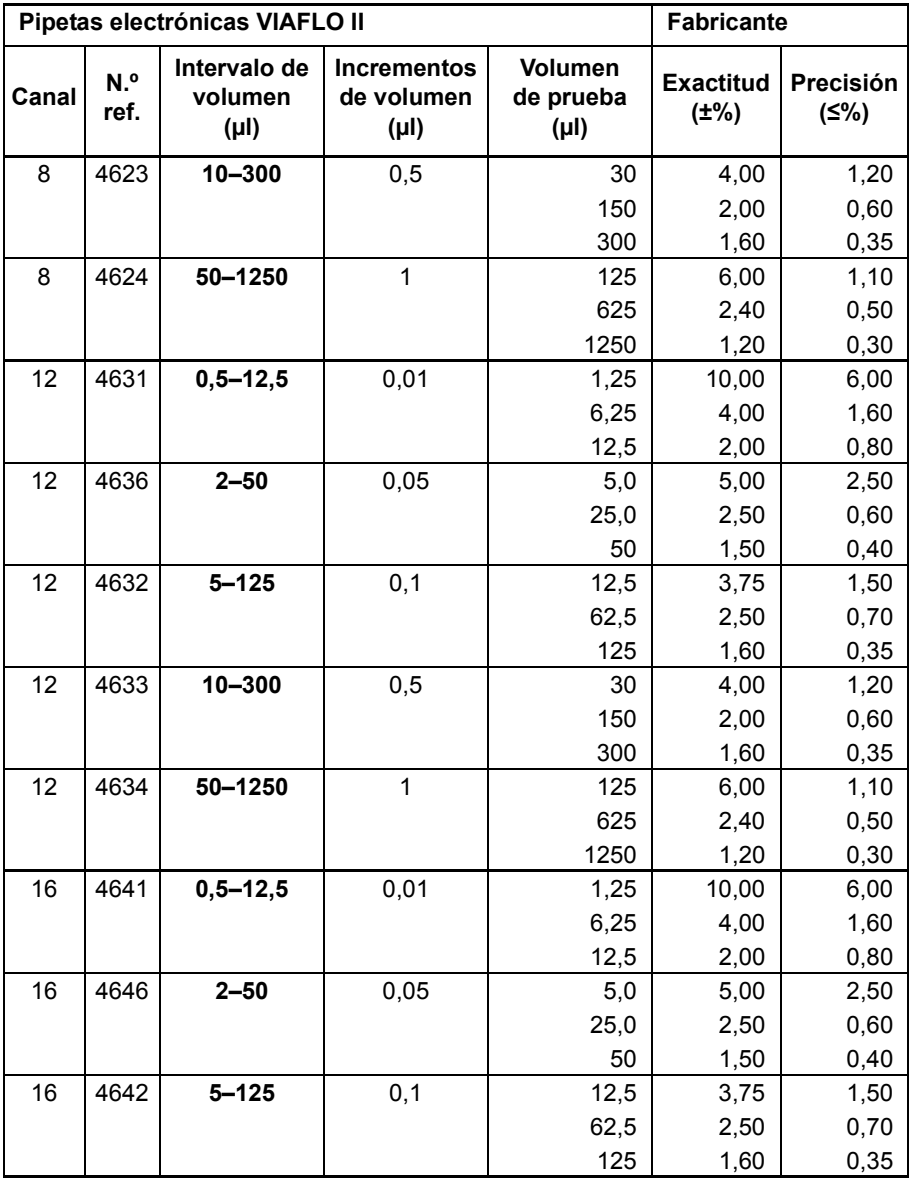

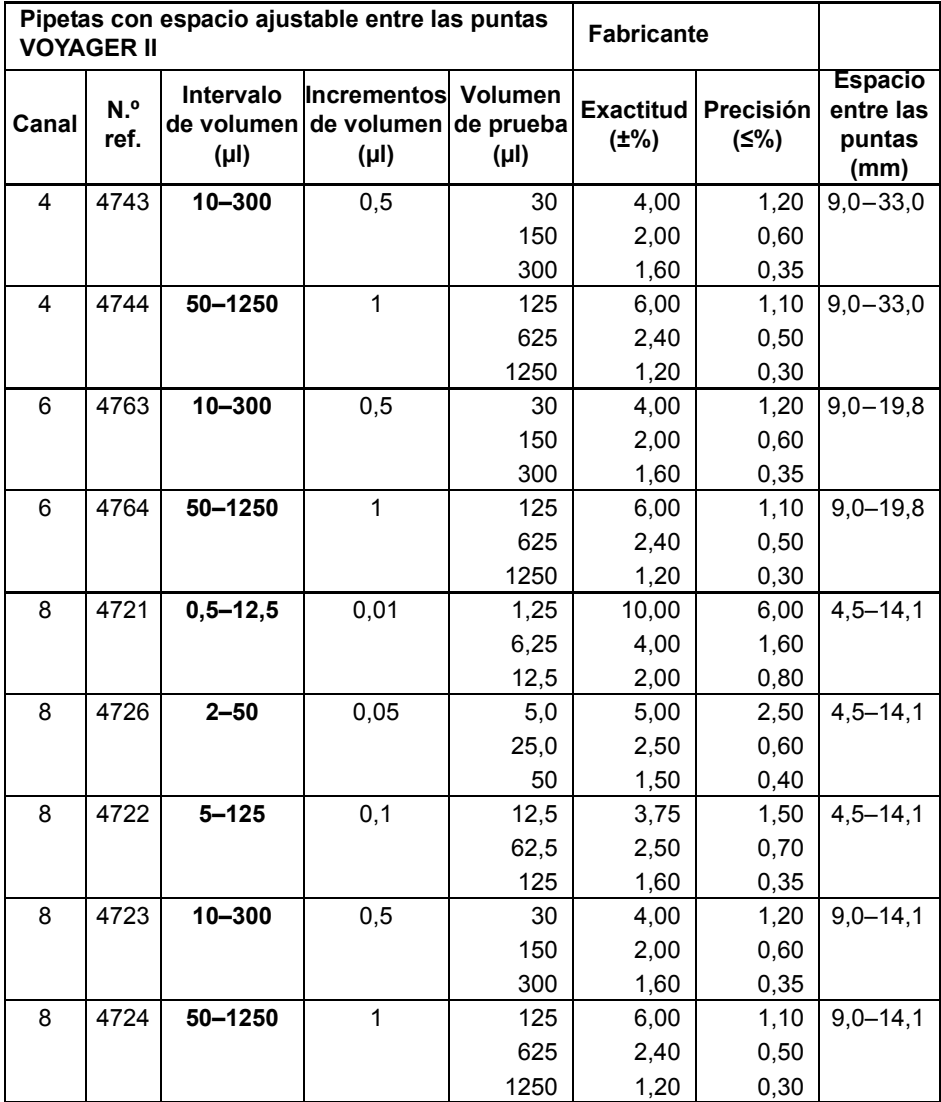

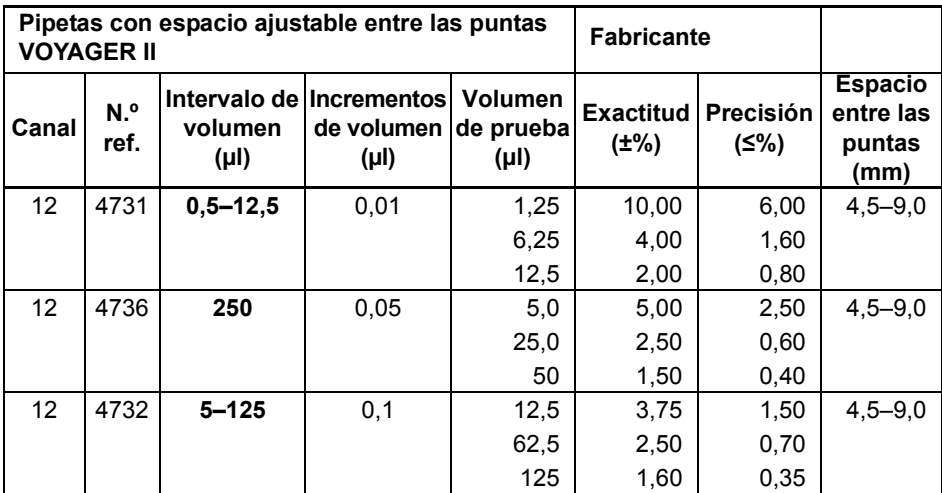

## <span id="page-71-0"></span>**8.6 Factores de corrección Z**

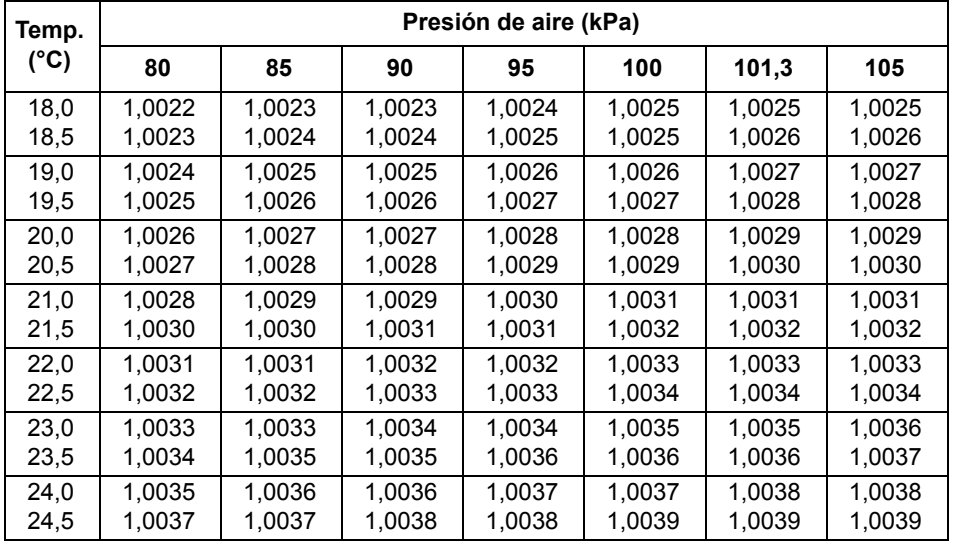

Valores Z en microlitros por miligramo
# **9 Accesorios**

## **9.1 Accesorios**

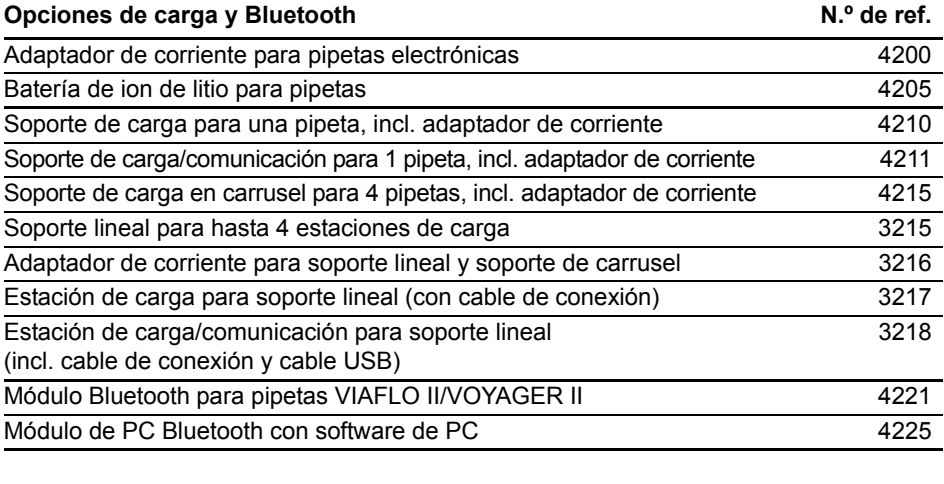

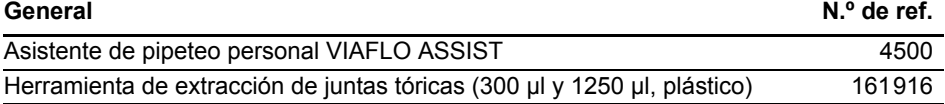

## **9.2 Piezas de material de consumo**

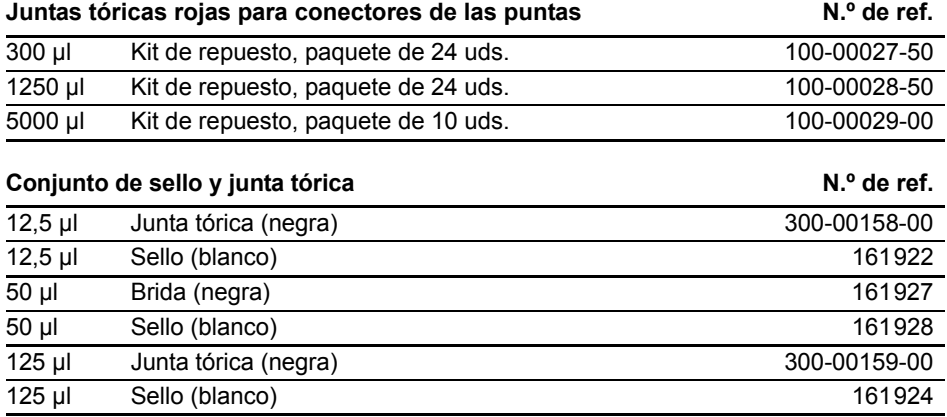

#### **Conjunto de sello y junta tórica N.º de ref.**

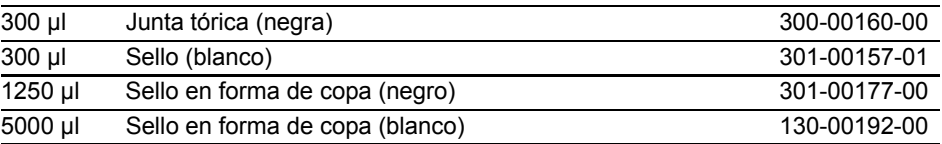

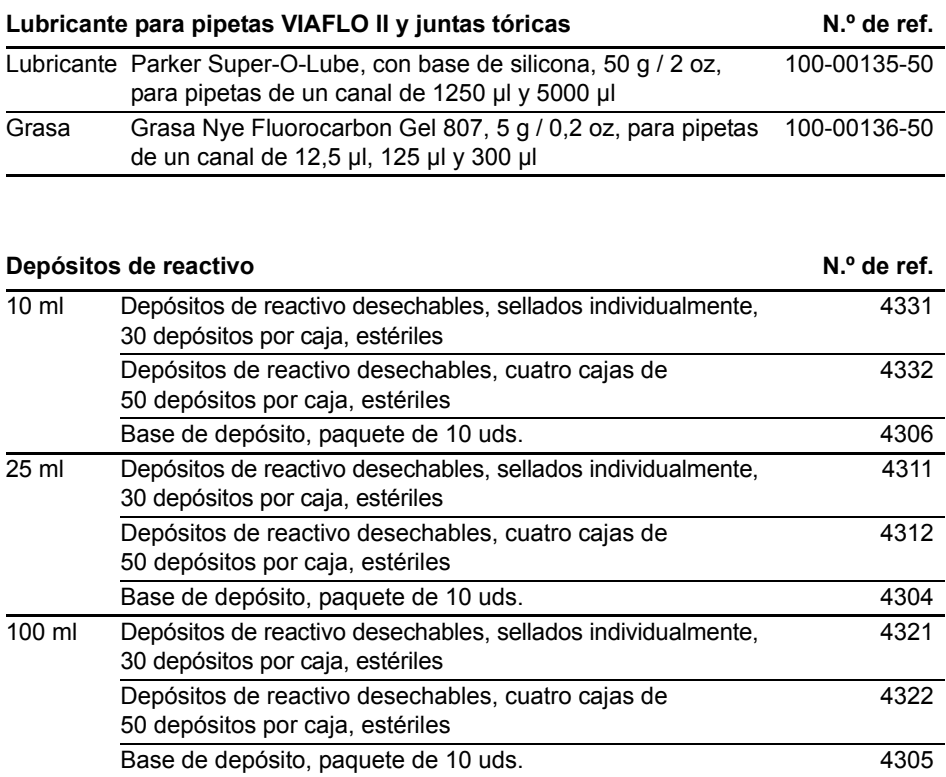

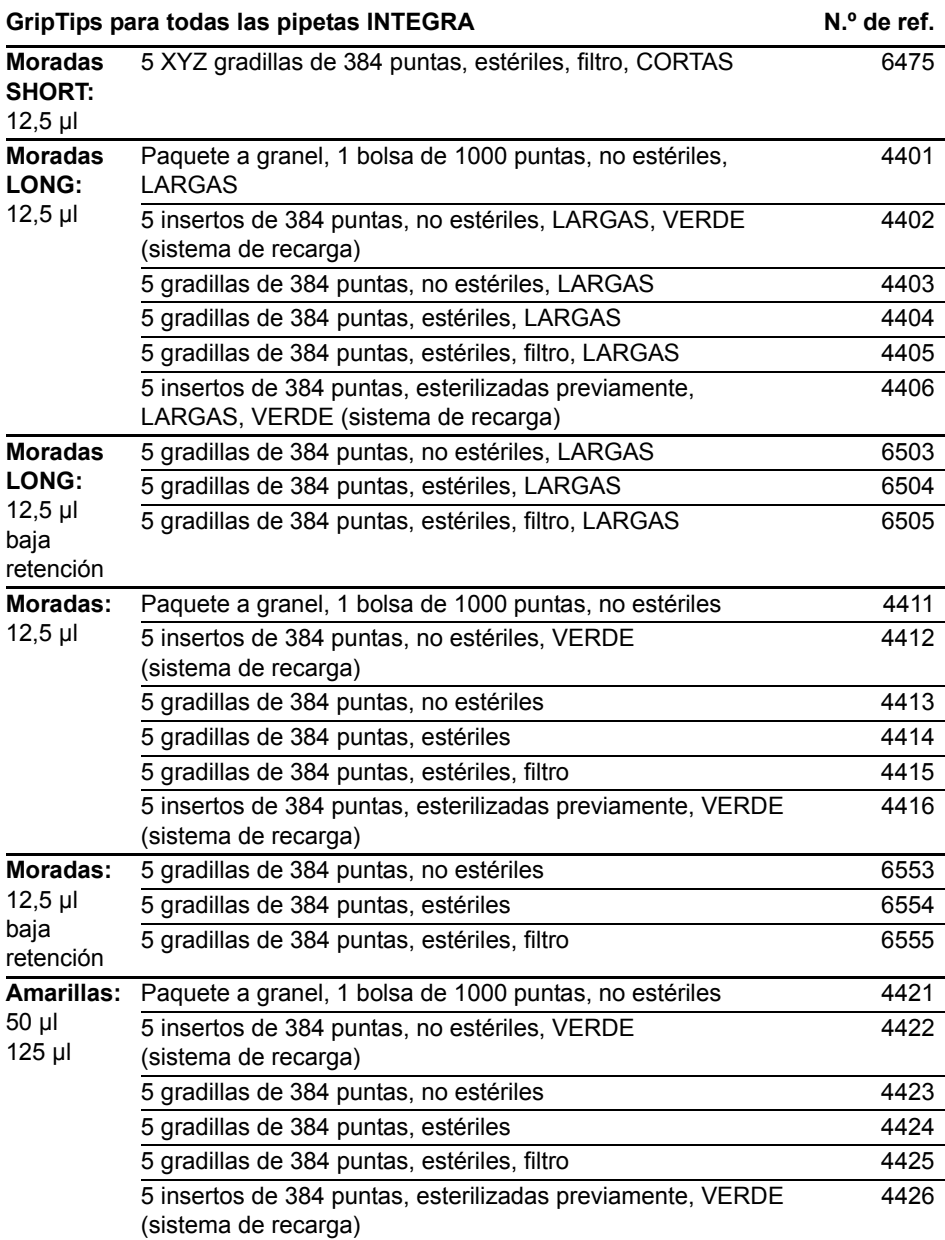

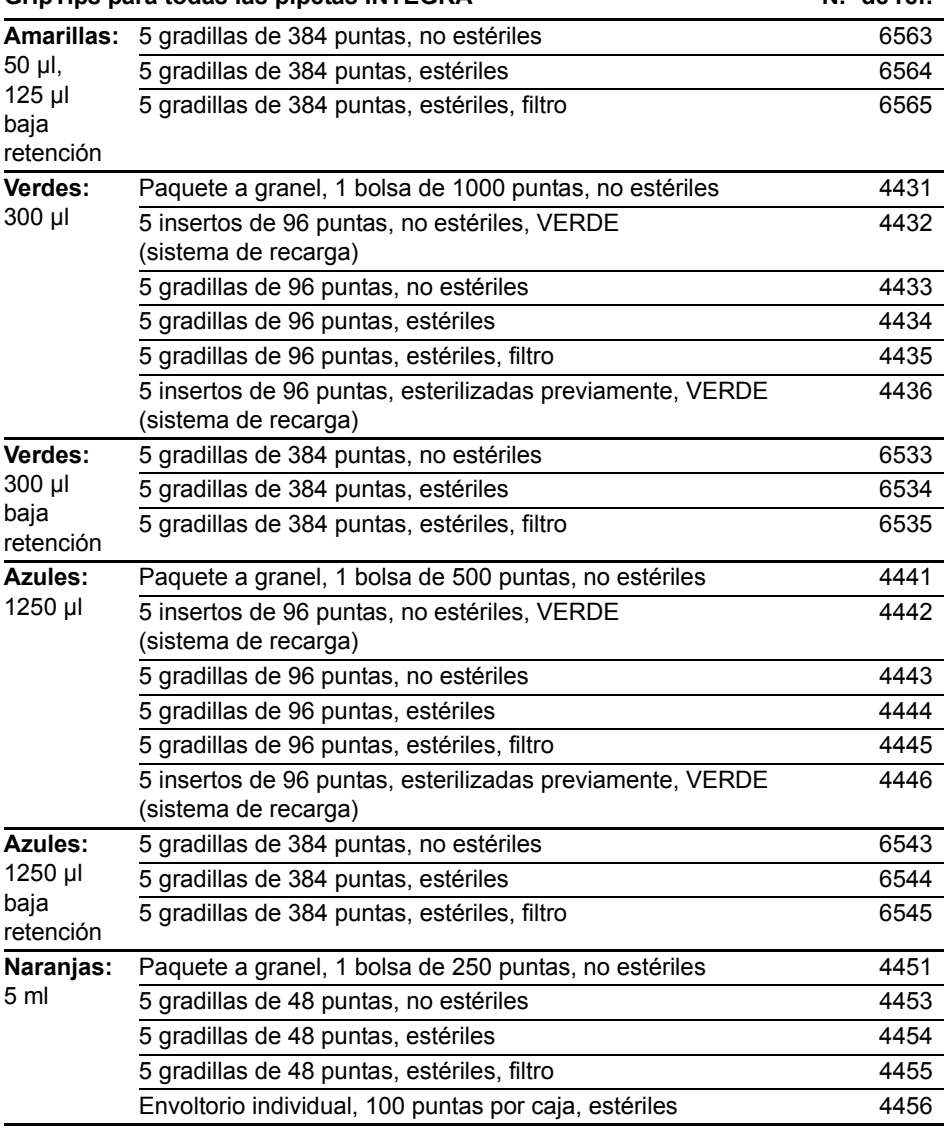

#### **GripTips para todas las pipetas INTEGRA N.º de ref.**